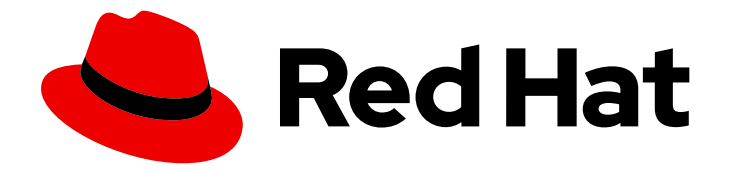

# Red Hat OpenStack Platform 17.1

# Configuring DNS as a service

Information about how to manage a domain name system (DNS) using the DNS service in Red Hat OpenStack Platform

Last Updated: 2024-05-23

Information about how to manage a domain name system (DNS) using the DNS service in Red Hat OpenStack Platform

OpenStack Team rhos-docs@redhat.com

# Legal Notice

Copyright © 2024 Red Hat, Inc.

The text of and illustrations in this document are licensed by Red Hat under a Creative Commons Attribution–Share Alike 3.0 Unported license ("CC-BY-SA"). An explanation of CC-BY-SA is available at

http://creativecommons.org/licenses/by-sa/3.0/

. In accordance with CC-BY-SA, if you distribute this document or an adaptation of it, you must provide the URL for the original version.

Red Hat, as the licensor of this document, waives the right to enforce, and agrees not to assert, Section 4d of CC-BY-SA to the fullest extent permitted by applicable law.

Red Hat, Red Hat Enterprise Linux, the Shadowman logo, the Red Hat logo, JBoss, OpenShift, Fedora, the Infinity logo, and RHCE are trademarks of Red Hat, Inc., registered in the United States and other countries.

Linux ® is the registered trademark of Linus Torvalds in the United States and other countries.

Java ® is a registered trademark of Oracle and/or its affiliates.

XFS ® is a trademark of Silicon Graphics International Corp. or its subsidiaries in the United States and/or other countries.

MySQL<sup>®</sup> is a registered trademark of MySQL AB in the United States, the European Union and other countries.

Node.js ® is an official trademark of Joyent. Red Hat is not formally related to or endorsed by the official Joyent Node.js open source or commercial project.

The OpenStack ® Word Mark and OpenStack logo are either registered trademarks/service marks or trademarks/service marks of the OpenStack Foundation, in the United States and other countries and are used with the OpenStack Foundation's permission. We are not affiliated with, endorsed or sponsored by the OpenStack Foundation, or the OpenStack community.

All other trademarks are the property of their respective owners.

# Abstract

A guide for installing, configuring, operating, troubleshooting, and upgrading the RHOSP DNS service (designate).

# Table of Contents

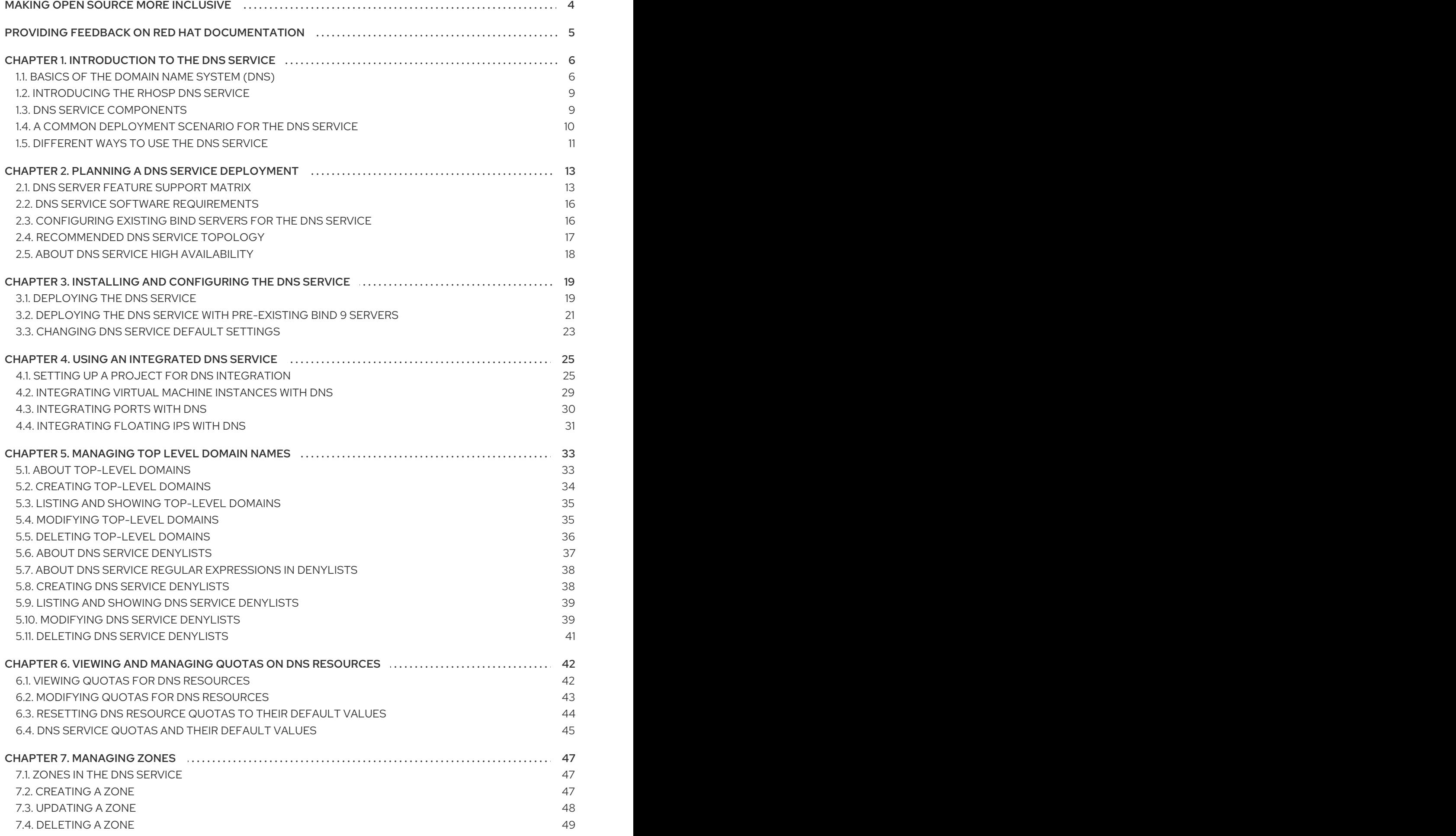

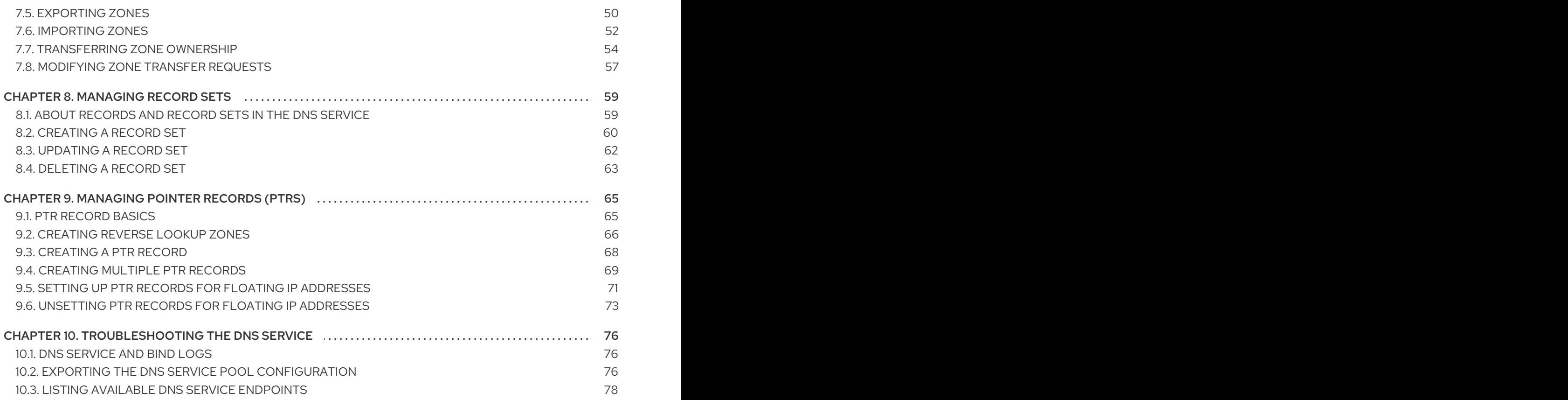

# MAKING OPEN SOURCE MORE INCLUSIVE

<span id="page-7-0"></span>Red Hat is committed to replacing problematic language in our code, documentation, and web properties. We are beginning with these four terms: master, slave, blacklist, and whitelist. Because of the enormity of this endeavor, these changes will be implemented gradually over several upcoming releases. For more details, see our CTO Chris Wright's [message](https://www.redhat.com/en/blog/making-open-source-more-inclusive-eradicating-problematic-language) .

# <span id="page-8-0"></span>PROVIDING FEEDBACK ON RED HAT DOCUMENTATION

We appreciate your input on our documentation. Tell us how we can make it better.

### Providing documentation feedback in Jira

Use the [Create](https://issues.redhat.com/secure/CreateIssueDetails!init.jspa?pid=12336920&summary=Documentation feedback: %3CAdd summary here%3E&issuetype=1&description=<Include+the+documentation+URL,+the chapter+or+section+number,+and+a+detailed+description+of+the+issue.>&components=12391143&priority=10300) Issue form to provide feedback on the documentation. The Jira issue will be created in the Red Hat OpenStack Platform Jira project, where you can track the progress of your feedback.

- 1. Ensure that you are logged in to Jira. If you do not have a Jira account, create an account to submit feedback.
- 2. Click the following link to open a the [Create](https://issues.redhat.com/secure/CreateIssueDetails!init.jspa?pid=12336920&summary=Documentation feedback: %3CAdd summary here%3E&issuetype=1&description=<Include+the+documentation+URL,+the chapter+or+section+number,+and+a+detailed+description+of+the+issue.>&components=12391143&priority=10300) Issue page: Create Issue
- 3. Complete the Summary and Description fields. In the Description field, include the documentation URL, chapter or section number, and a detailed description of the issue. Do not modify any other fields in the form.
- 4. Click Create.

# CHAPTER 1. INTRODUCTION TO THE DNS SERVICE

<span id="page-9-0"></span>The DNS service (designate) provides a DNS-as-a-Service implementation for Red Hat OpenStack platform (RHOSP) deployments.

This section briefly describes some Domain Name System (DNS) basics, describes the DNS service components, presents a simple use case, and lists various ways to run the DNS service.

The topics included in this section are:

- G Section 1.1, "Basics of the [Domain](#page-10-0) Name System (DNS)"
- Section 1.2, ["Introducing](#page-12-0) the RHOSP DNS service"
- Section 1.3, "DNS service [components"](#page-13-1)
- Section 1.4, "A common [deployment](#page-14-1) scenario for the DNS service"
- Section 1.5, ["Different](#page-15-0) ways to use the DNS service"

# <span id="page-9-1"></span>1.1. BASICS OF THE DOMAIN NAME SYSTEM (DNS)

The Domain Name System (DNS) is a naming system for resources connected to a private or a public network. A hierarchical, distributed database, DNS associates information about resources with domain names that are organized into various groups called *zones*. Authoritative name servers store resource and zone information in records which can be queried by resolvers to identify and locate resources for routing network data.

Names are divided up into a hierarchy of zones which facilitates delegation. Separate name servers are responsible for a particular zone.

#### <span id="page-10-0"></span>Figure 1.1. The Domain Name System

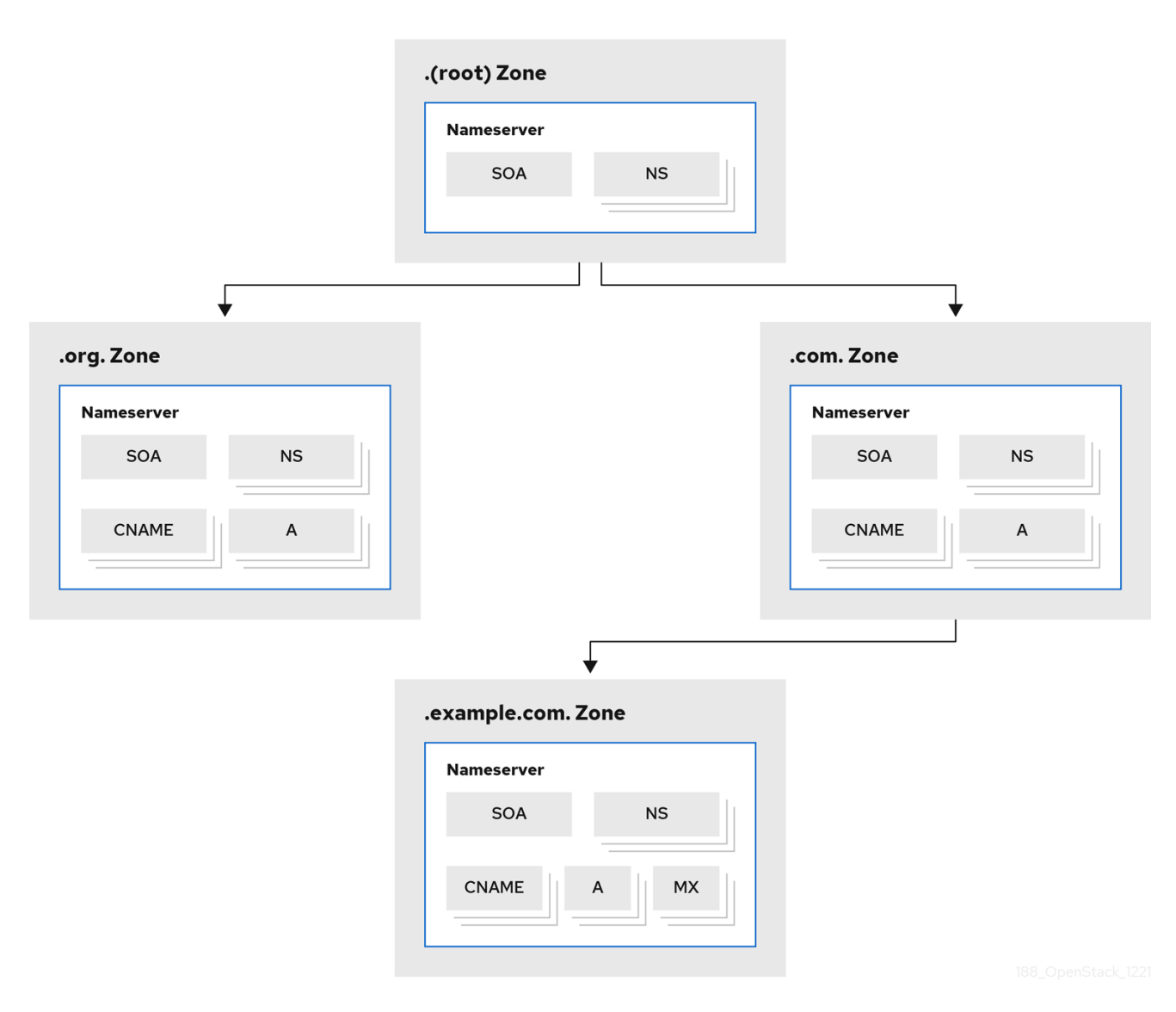

The root zone, which is simply **.** (a dot), contains records that delegate various top-level domains (TLDs) to other name servers. These types of records are called name server (NS) records and identify which DNS server is authoritative for a particular domain. It is not uncommon for there to be more than one NS record to indicate a primary and a backup name server for a domain.

Beneath the root zone are various TLD name servers that contain records for domains only within their TLD. These are address records and canonical name records and are referred to as *A* and *CNAME* records, respectively.

For example, the **.com** name server contains a CNAME record for **example.com**, in addition to NS records that delegate zones to other name servers. The domain **example.com** might have its own name server so that it can then create other domains like **cloud.example.com**.

Resolvers are often formed in two parts: a *stub resolver* which is usually a library on a user's computer, and a *recursive resolver* that performs queries against name servers before returning the result to the user. When searching for a domain, the resolver starts at the end of the domain and works toward the beginning of the domain.

For example, when searching for **cloud.example.com**, the resolver starts with the root name server **.**. The root replies with the location of the **.com** name server. The resolver then contacts the **.com** name server to get the **example.com** name server. Finally, the resolver locates the **cloud.example.com** record and returns it to the user.

# Figure 1.2. Resolving a DNS query

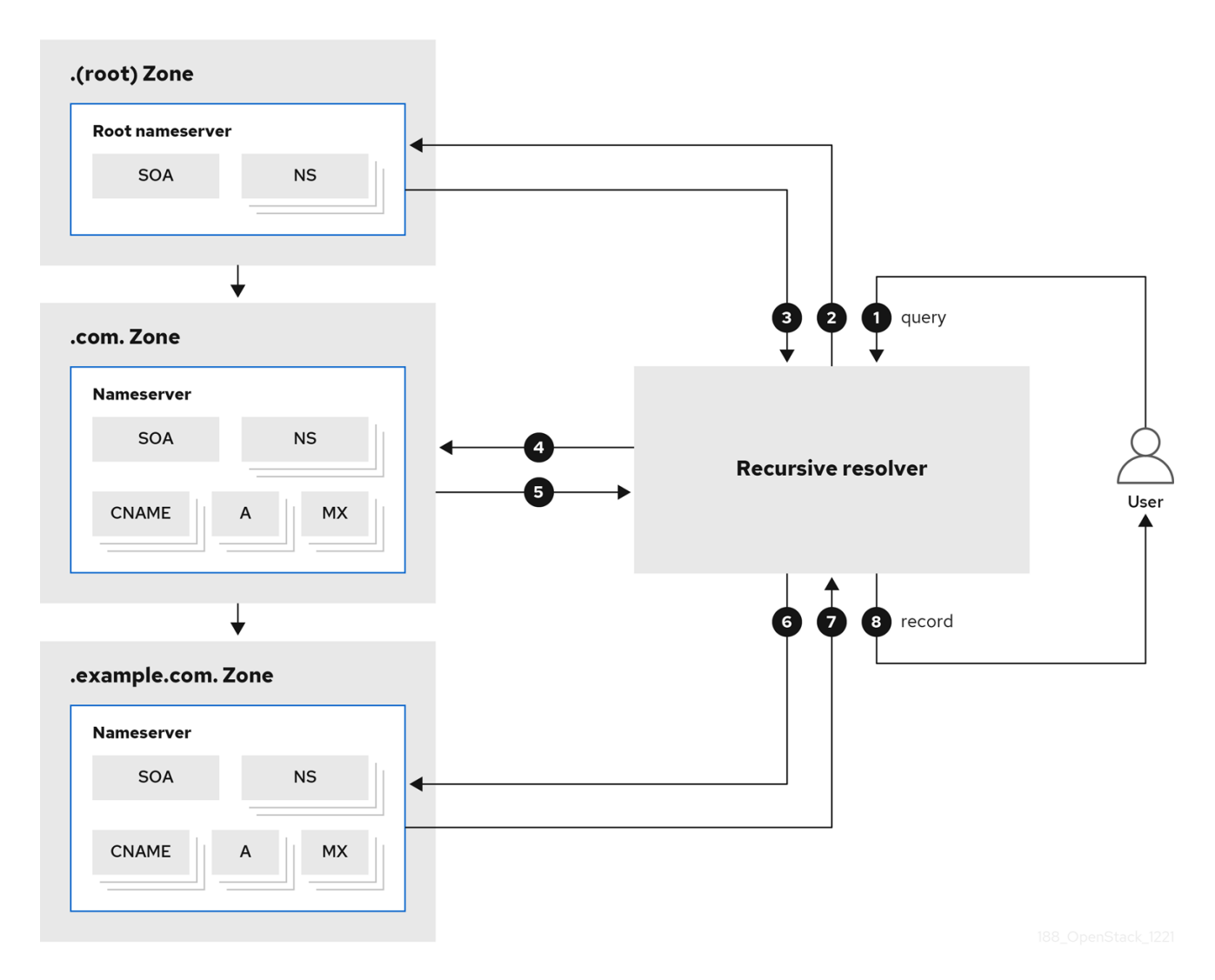

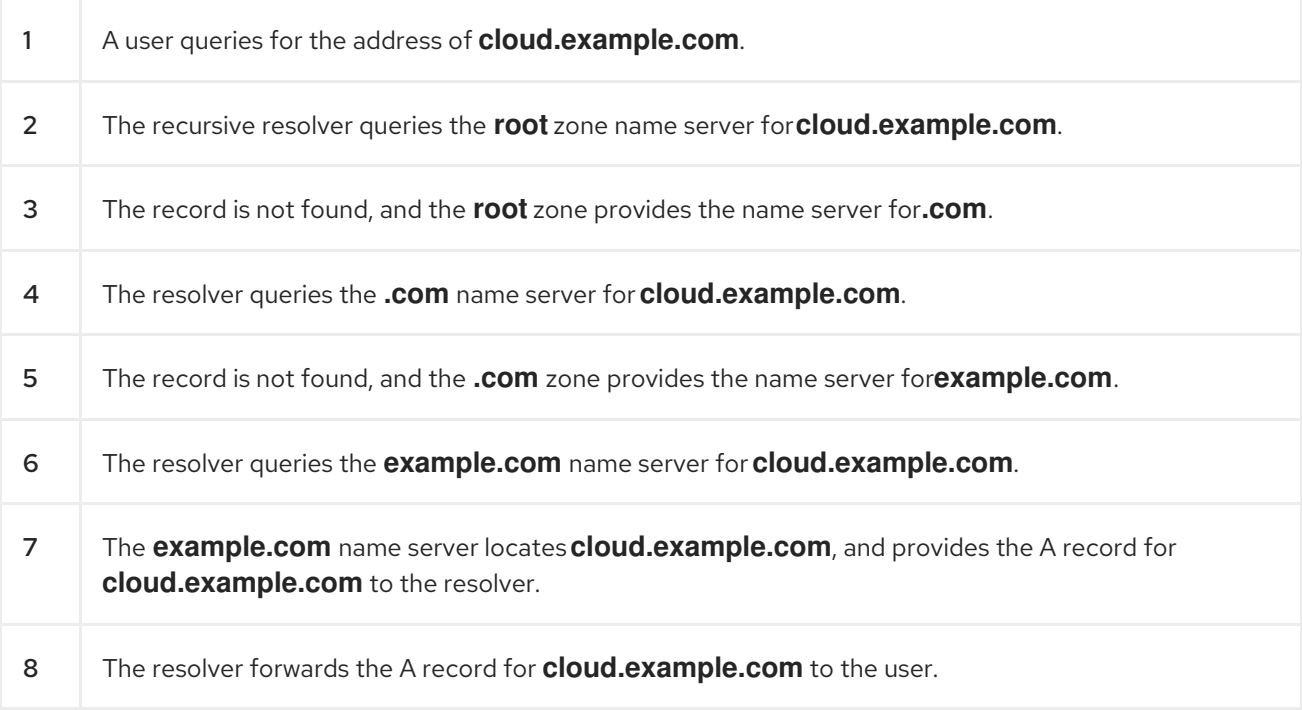

To make this search more efficient, the results are cached on the resolver, so after the first user has requested **cloud.example.com**, the resolver can quickly return the cached result for subsequent requests.

### Additional resources

- https://en.wikipedia.org/wiki/Domain Name System
- <https://tools.ietf.org/html/rfc1034>
- Section 1.2, ["Introducing](#page-12-0) the RHOSP DNS service"

# <span id="page-12-0"></span>1.2. INTRODUCING THE RHOSP DNS SERVICE

The Red Hat OpenStack Platform (RHOSP) DNS service (designate) is a multi-tenant service that enables you to manage DNS records, names, and zones. The RHOSP DNS service provides a REST API, and is integrated with the RHOSP Identity service (keystone) for user management.

Using RHOSP director you can deploy BIND instances to contain DNS records, or you can integrate the DNS service into an existing BIND infrastructure. In addition, director can configure DNS service integration with the RHOSP Networking service (neutron) to automatically create records for compute instances, network ports, and floating IPs.

# Additional resources

- Section 1.1, "Basics of the [Domain](#page-10-0) Name System (DNS)"
- Section 1.3, "DNS service [components"](#page-13-1)

# <span id="page-12-1"></span>1.3. DNS SERVICE COMPONENTS

The Red Hat OpenStack Platform (RHOSP) DNS service (designate) is comprised of several different services that run in containers on one or more RHOSP Controller hosts, by default:

# Designate API (**designate-api** container)

Provides the OpenStack standard REST API for users and the RHOSP Networking service (neutron) to interact with designate. The API processes requests by sending them to the Central service over Remote Procedure Call (RPC).

#### Producer (**designate-producer** container)

Orchestrates periodic tasks that are run by designate. These tasks are long-running and potentially large jobs such as emitting **dns.zone.exists** for Ceilometer, purging deleted zones from the database, polling secondary zones at their refresh intervals, generating delayed **NOTIFY** transactions, and invoking a periodic recovery of zones in an error state.

#### Central (**designate-central** container)

Orchestrates zone and record set creation, update, and deletion. The Central service receives RPC requests sent by the Designate API service and applies the necessary business logic to the data while coordinating its persistent storage.

#### Worker (**designate-worker** container)

Provides the interface to the drivers for the DNS servers that designate manages. The Worker service reads the server configuration from the designate database, and also manages periodic tasks that are requested by the Producer.

# Mini DNS (**designate-mdns** container)

<span id="page-13-1"></span>Manages zone authoritative transfer (AXFR) requests from the name servers. The Mini DNS service also pulls DNS information about DNS zones hosted outside of the designate infrastructure.

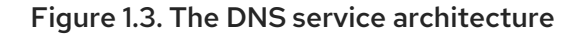

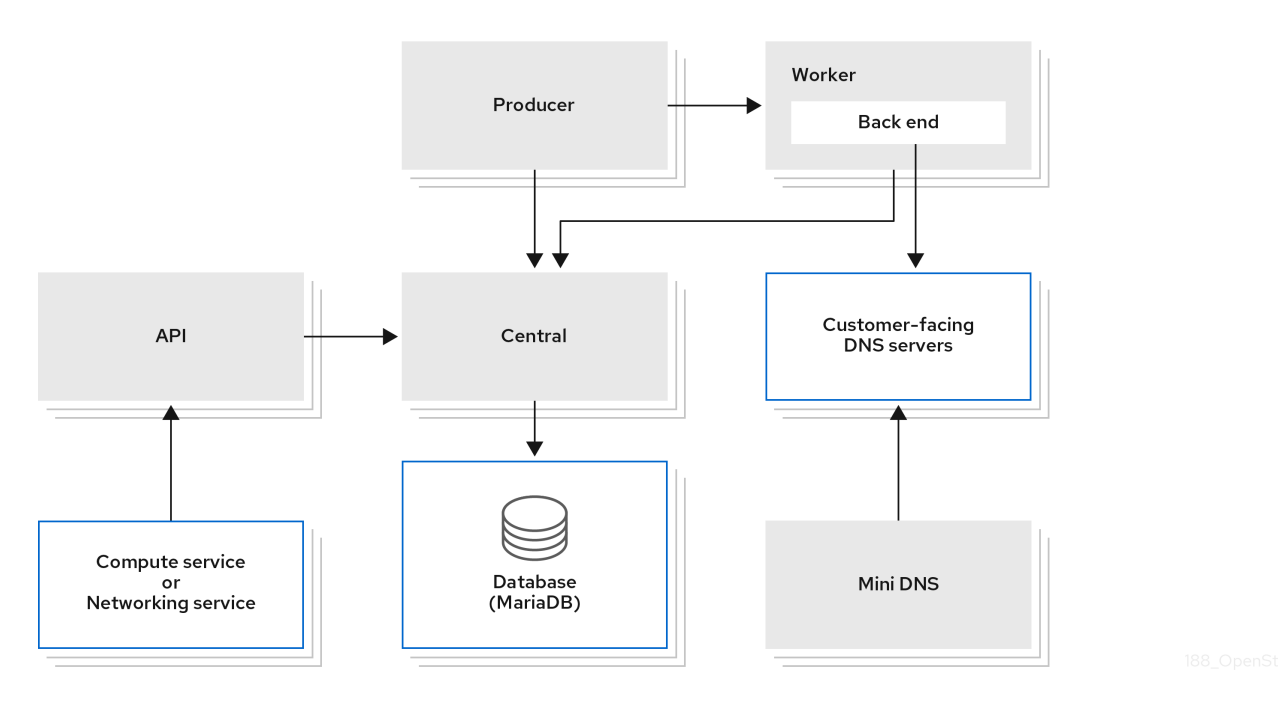

In RHOSP, by default, the DNS components are BIND 9 and Unbound:

#### BIND 9 (**bind** container)

Provides a DNS server for the DNS service. BIND is an open source suite of DNS software, and specifically acts as the authoritative nameserver.

#### Unbound (**unbound** container)

Fulfills the role of the DNS recursive resolver, which initiates and sequences the queries needed to translate DNS requests into an IP address. Unbound is an open source program that the DNS service uses as its recursive resolver.

The DNS service uses an oslo compatible database to store data and oslo messaging to facilitate communication between services. Multiple instances of the DNS services can be run in tandem to facilitate high availability deployments, with the API process often located behind load balancers.

#### Additional resources

- Section 1.4, "A common [deployment](#page-14-1) scenario for the DNS service"
- Section 1.5, ["Different](#page-15-0) ways to use the DNS service"

# <span id="page-13-0"></span>1.4. A COMMON DEPLOYMENT SCENARIO FOR THE DNS SERVICE

A user has created two zones, **zone1.cloud.example.com** and **zone2.cloud.example.com**, and the DNS service adds a new Start of Authority (SOA) record and new a name server (NS) record for each new zone, respectively, on the DNS name server.

Using the RHOSP Networking service, the user creates a private network and associates it to **zone1** and a public network and associates it to **zone2**.

Finally, the user connects a VM instance to the private network and attaches a floating IP. The user

<span id="page-14-1"></span>connects a second instance directly to the public network. These connections trigger the Networking service to request the DNS service to create records on behalf of the user. The DNS service maps the instance names to domains on the authoritative name server and also creates PTR records to enable reverse lookups.

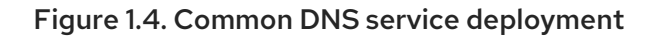

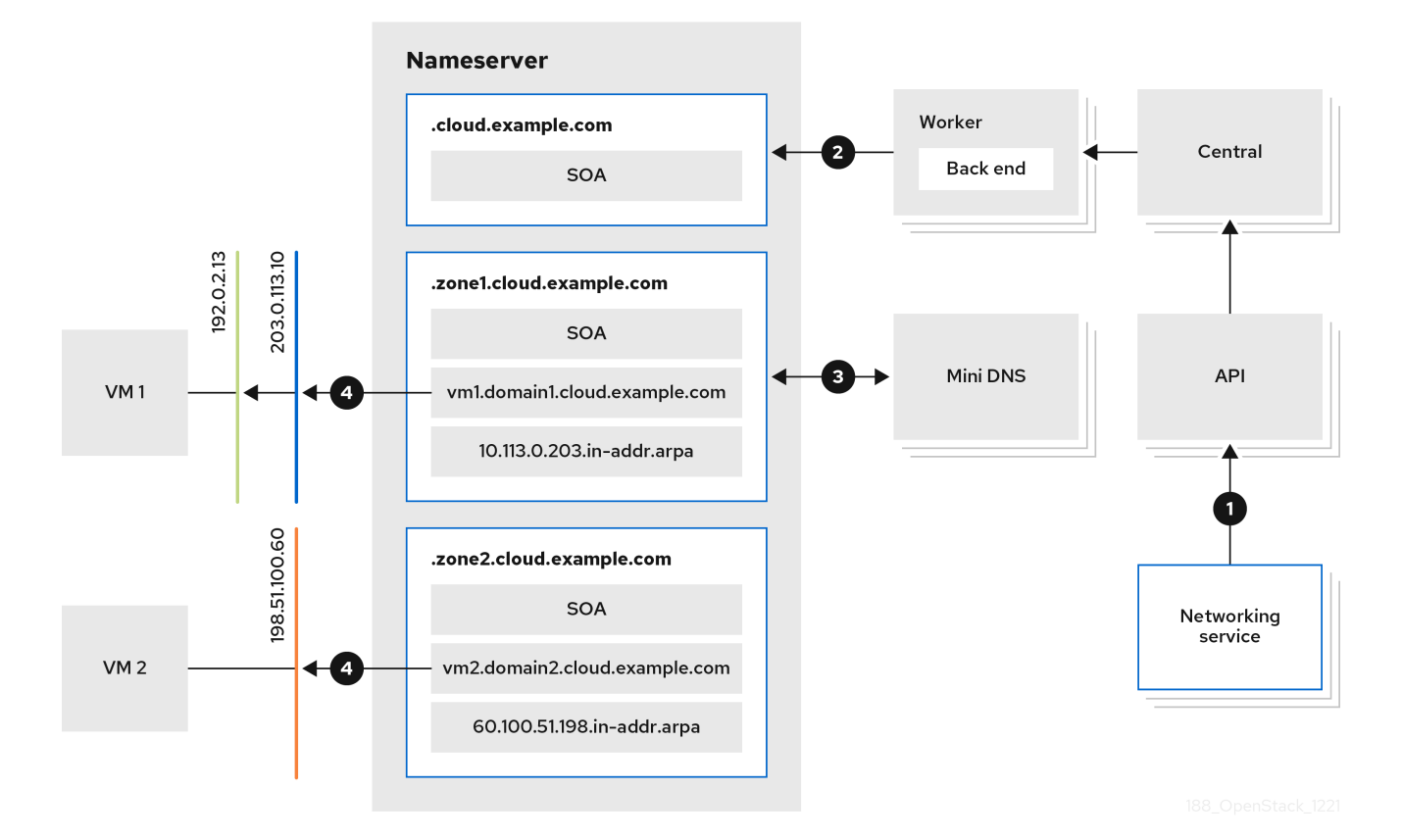

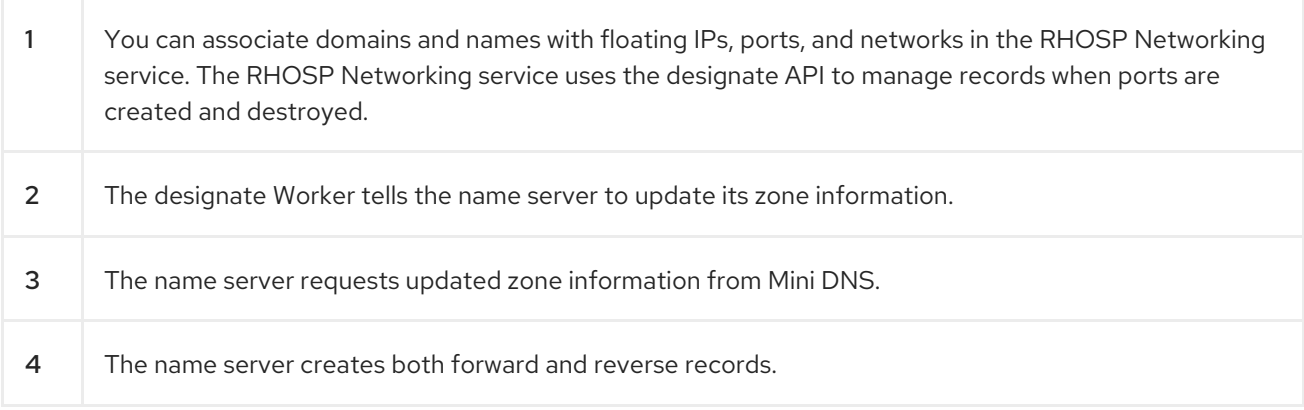

#### Additional resources

- Section 1.2, ["Introducing](#page-12-0) the RHOSP DNS service"
- $\bullet$ Section 1.3, "DNS service [components"](#page-13-1)

# <span id="page-14-0"></span>1.5. DIFFERENT WAYS TO USE THE DNS SERVICE

The Red Hat OpenStack Platform (RHOSP) DNS service (designate) provides a REST API and that is commonly used in three ways.

- <span id="page-15-0"></span>The most common is to use the RHOSP OpenStack client, a python command line tool with commands for interacting with RHOSP services.
- You can also use the DNS service through a graphical user interface, the RHOSP Dashboard (horizon).
- Developers can use the OpenStack SDK for writing applications. For more information, see [openstacksdk.](https://docs.openstack.org/openstacksdk/latest/)

# <span id="page-16-0"></span>CHAPTER 2. PLANNING A DNS SERVICE DEPLOYMENT

This section discusses topics that are important to consider when planning your DNS service (designate) deployment with Red Hat OpenStack Platform.

The topics included in this section are:

- Section 2.1, "DNS server feature [support](#page-17-0) matrix"
- Section 2.2, "DNS service software [requirements"](#page-19-2)
- Section 2.3, ["Configuring](#page-20-1) existing BIND servers for the DNS service"
- Section 2.4, ["Recommended](#page-21-1) DNS service topology"
- Section 2.5, "About DNS service high [availability"](#page-21-0)

# <span id="page-16-1"></span>2.1. DNS SERVER FEATURE SUPPORT MATRIX

The following table lists features in the DNS service (designate) that Red Hat OpenStack Platform (RHOSP) 17 supports.

### Table 2.1. DNS service (designate) feature support matrix

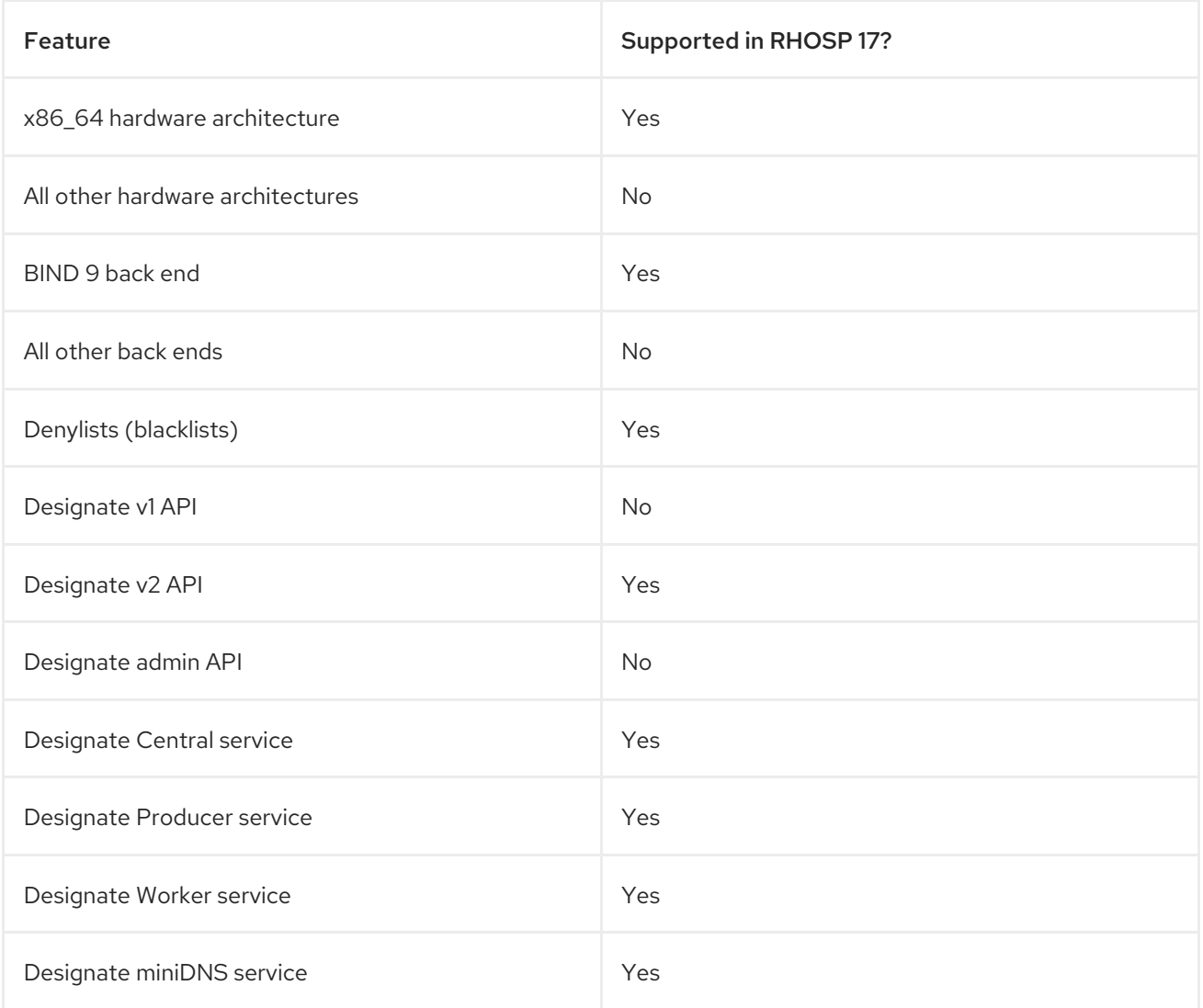

<span id="page-17-0"></span>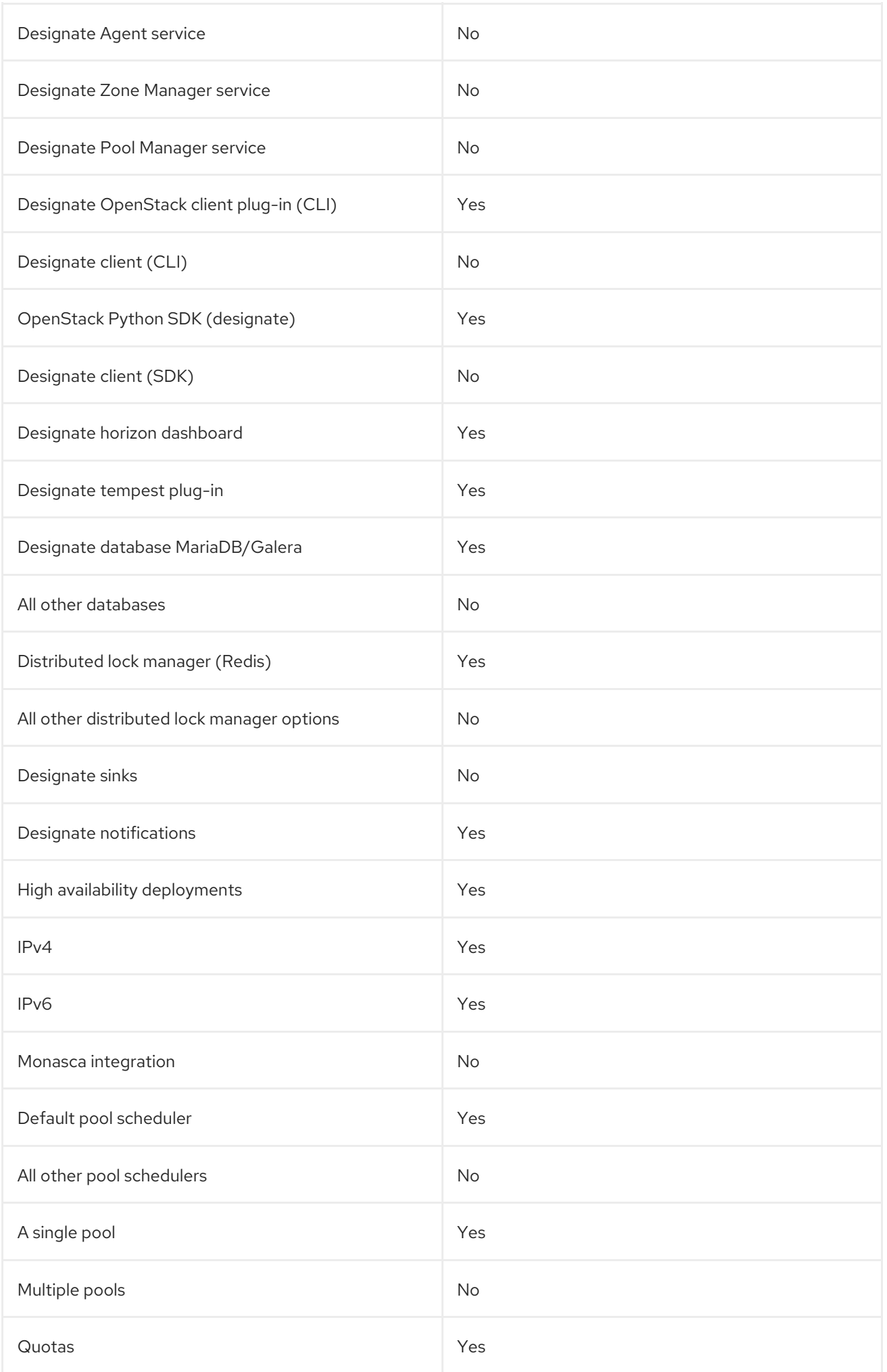

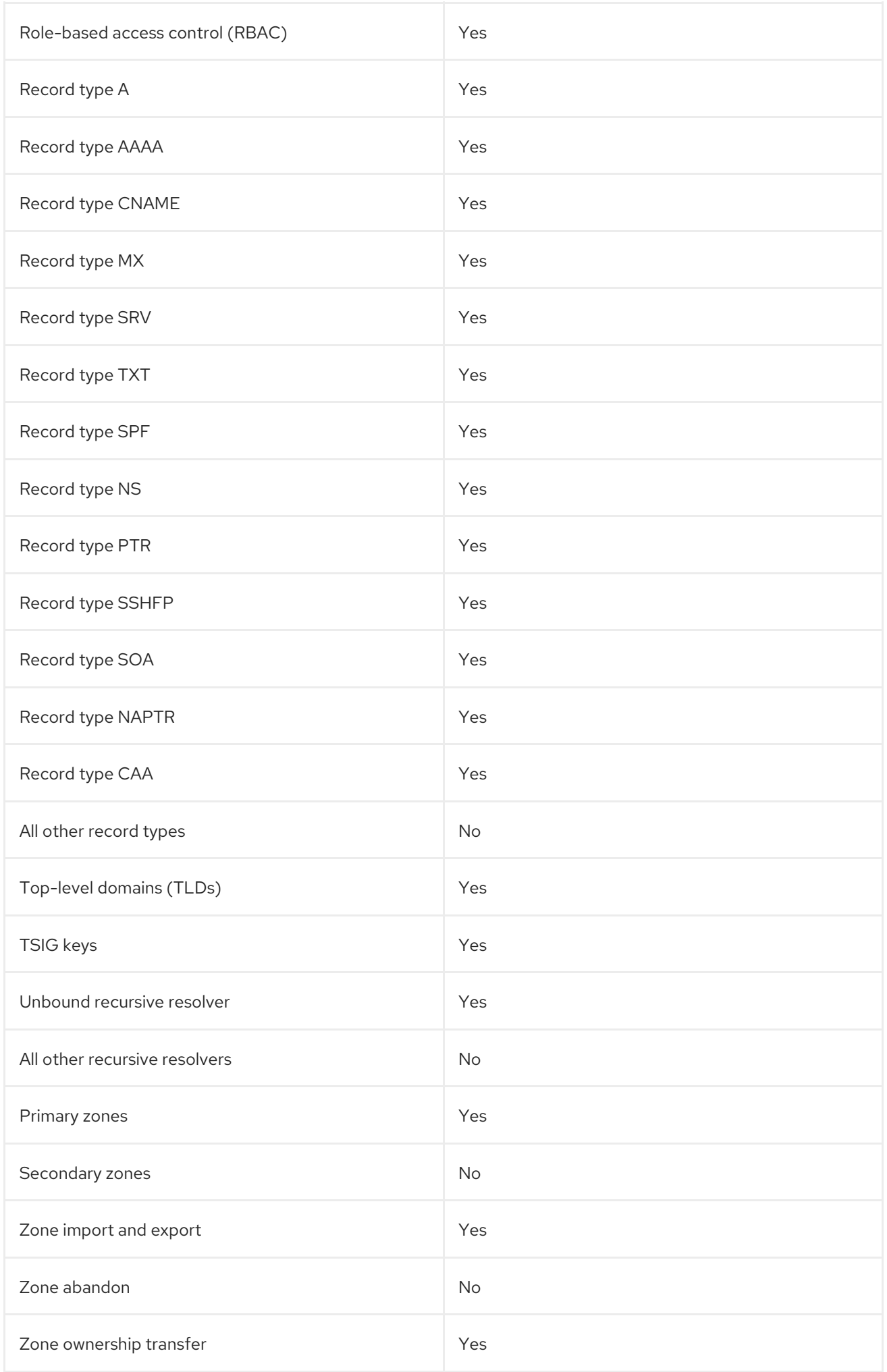

# <span id="page-19-2"></span><span id="page-19-0"></span>2.2. DNS SERVICE SOFTWARE REQUIREMENTS

The Red Hat OpenStack Platform (RHOSP) DNS service (designate) depends on the following RHOSP core components:

- $\bullet$  Identity service (keystone)
- RabbitMQ
- MariaDB
- Redis

The RHOSP installation and configuration toolset, director, configures these components for the DNS service automatically.

If you are using VLANs or overlay networks that you want the DNS service to automatically create DNS records for, then set aside some network segmentation IDs for these networks. The DNS service does not create DNS records for networks whose segmentation IDs fall within the ranges specified in the Networking service (neutron) **ml2\_conf.ini** file.

### Additional resources

- Section 2.4, ["Recommended](#page-21-1) DNS service topology"
- **•** Setting up a project for DNS [integration](https://access.redhat.com/documentation/en-us/red_hat_openstack_platform/17.1/html/configuring_dns_as_a_service/use-integrate-dns-service_rhosp-dnsaas#set-up-project-dns-integrate_integrate-dns-service)

# <span id="page-19-1"></span>2.3. CONFIGURING EXISTING BIND SERVERS FOR THE DNS SERVICE

If you are integrating the Red Hat OpenStack Platform (RHOSP) DNS service (designate) with an existing BIND infrastructure, there are several actions that you must take to ensure that BIND 9 is configured correctly.

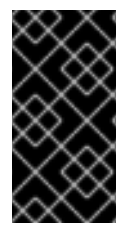

# IMPORTANT

This feature is available in this release as a *Technology Preview*, and therefore is not fully supported by Red Hat. It should only be used for testing, and should not be deployed in a production environment. For more information about Technology Preview features, see Scope of [Coverage](https://access.redhat.com/support/offerings/production/scope_moredetail) Details.

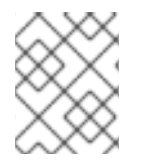

#### **NOTE**

If you do not have an existing BIND infrastructure, RHOSP director automatically configures BIND for you.

#### **Prerequisites**

- You must be a user that has adequate permissions to make changes to your BIND 9 server.
- Ensure that BIND can access the files, **/etc/rndc.conf** and **/etc/rndc.key**.
- Ensure that BIND is able to receive **rndc** utility messages from the RHOSP DNS service (designate).

### <span id="page-20-1"></span>Procedure

- 1. Log on to your BIND 9 server.
- 2. Ensure that **/etc/rndc.key** is configured properly. The **rndc-key** must have a Hash-based Message Authentication Code (HMAC), SHA-256 algorithm and a Base64-encoded secret:

```
key "rndc-key" {
  algorithm hmac-sha256;
  secret "<br/>base64-encoded string>";
};
```
3. If it is not already, enable BIND to create and delete zones remotely using the **rndc** utility. In **/etc/named.conf**, under **options {**, confirm that the following line is present. If it is not there, create a new line and add it:

allow-new-zones yes;

4. If it is not already, configure BIND to send minimal responses. Also in **/etc/named.conf** , under **options {**, confirm that the following line is present. If it is not there, create a new line and add it:

minimal-responses yes;

By default, BIND 9 includes authority out-of-zone records and additional sections in the responses that it sends to clients. Setting **minimal-responses** to **yes** prevents the out-of-zone additionals from being processed, and removes susceptibility to a DNS cache poisoning attack.

# Additional resources

Deploying the DNS service with [pre-existing](https://access.redhat.com/documentation/en-us/red_hat_openstack_platform/17.1/html/configuring_dns_as_a_service/deploy-rhosp-dns-service_rhosp-dnsaas#deploy-the-dns-service-prexist-bind_deploy-rhosp-dns-service) BIND 9 servers

# <span id="page-20-0"></span>2.4. RECOMMENDED DNS SERVICE TOPOLOGY

The recommended topology consists of deploying the DNS service on the Red Hat OpenStack Platform (RHOSP) Controller host. If your RHOSP deployment is highly available, then you have a minimum of three RHOSP Controllers, each containing the DNS service.

<span id="page-21-1"></span>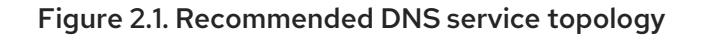

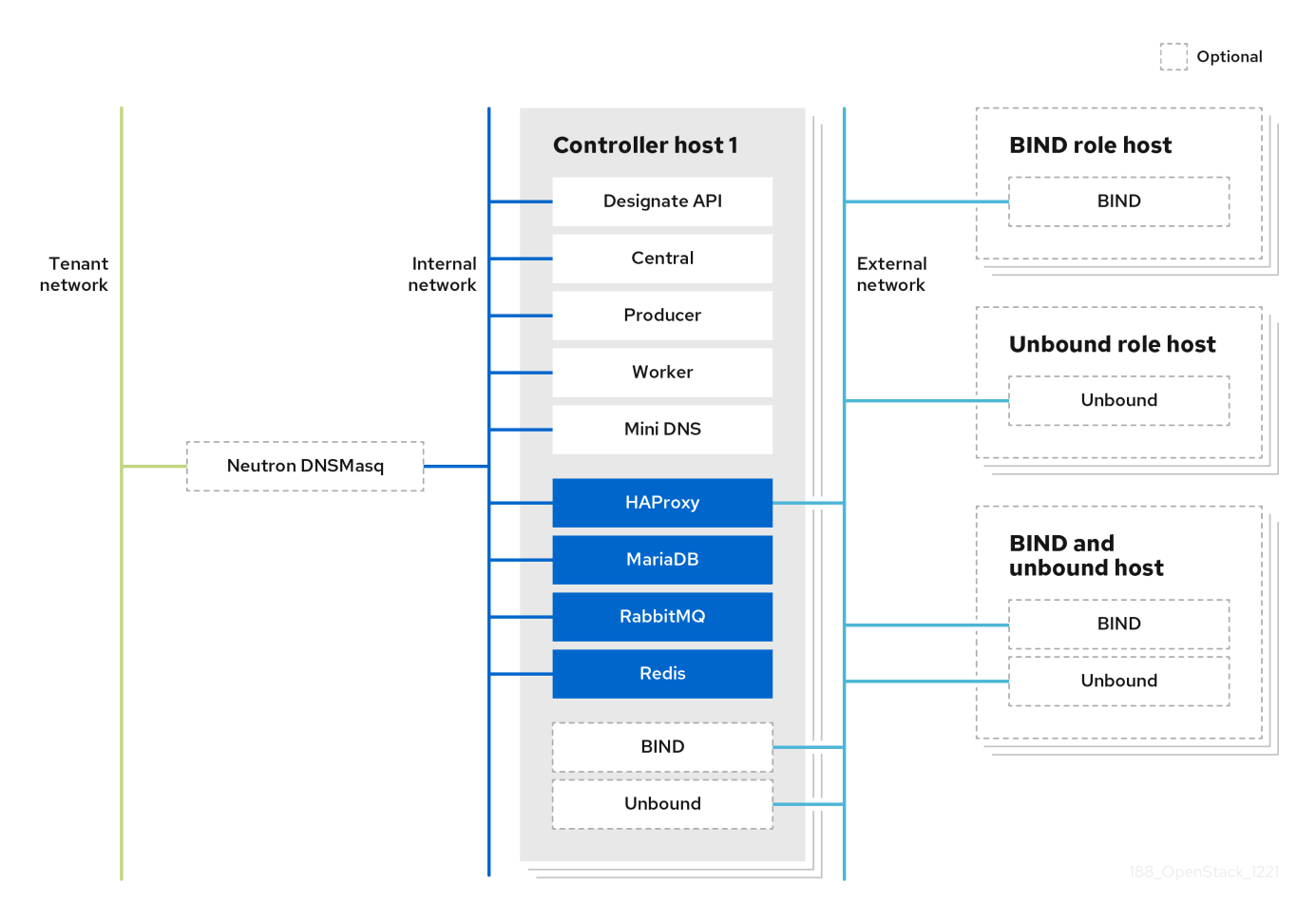

In Figure 2.1, the DNS service components are running in their respective containers. The containers that are darker in color are the resources that the DNS service shares with the other RHOSP services.

The dotted lined containers represent an optional placement for BIND and Unbound. If your site has a heavy data traffic footprint, you might want to use a dedicated host to contain BIND and Unbound, respectively.

# <span id="page-21-0"></span>2.5. ABOUT DNS SERVICE HIGH AVAILABILITY

The Red Hat OpenStack Platform (RHOSP) DNS service (designate) combines load balancing of data traffic and fault tolerance in a high availability mode known as *active-active High Availability* mode. In active-active mode, the DNS service simultaneously runs its component services on three or more nodes. If one of the nodes fail, the remaining nodes continue to run and to avoid interruptions and declines in performance. The DNS service attempts to load balance work across all of the service instances.

The DNS service components are categorized as services that are deployed with the RHOSP Controller role. This means that the RHOSP installation and configuration toolset, director, automatically deploys the DNS service on all Controller hosts. Therefore, if you have three or more Controllers deployed on three or more different hosts, the DNS service is highly available.

# Additional resources

• DNS service [components](https://access.redhat.com/documentation/en-us/red_hat_openstack_platform/17.1/html/configuring_dns_as_a_service/intro-dns-service_rhosp-dnsaas#dns-service-components_intro-dns-service)

# <span id="page-22-0"></span>CHAPTER 3. INSTALLING AND CONFIGURING THE DNS **SERVICE**

You install and configure the DNS service (designate) by including the designate environment file when you deploy or redeploy the Red Hat OpenStack Platform (RHOSP). The toolset for deploying RHOSP, director, uses Orchestration service (heat) environment templates and environment files as a set of plans for how to install and configure the DNS service and the rest of your RHOSP deployment.

When deploying the DNS service, director automatically performs such actions as enabling the DNS service for active-active High Availability mode and activating automation for port and floating IP addresses. Director also configures the Networking service (neutron) to point to the Unbound resolvers included with DNS service.

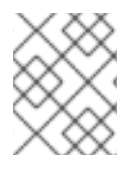

# **NOTE**

You can explicitly disable the configuration of the Unbound resolvers by setting **UnboundForwardResolvers** in a custom heat environment file.

You can also integrate the DNS service with a pre-existing DNS infrastructure by providing director with the necessary DNS server information.

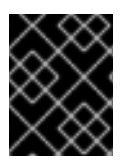

# IMPORTANT

In RHOSP 17.1, integrating the DNS service with a pre-existing DNS infrastructure is a technology preview feature.

The topics included in this section are:

- Section 3.1, "Deploving the DNS service"
- Section 3.2, "Deploying the DNS service with [pre-existing](#page-25-0) BIND 9 servers"
- **•** Section 3.3, ["Changing](#page-27-0) DNS service default settings"

# <span id="page-22-1"></span>3.1. DEPLOYING THE DNS SERVICE

You use Red Hat OpenStack Platform (RHOSP) director to deploy the DNS service (designate). Director uses Orchestration service (heat) templates and environment files that are a set of plans for your RHOSP deployment. The undercloud imports these plans and follows their instructions to install and configure the DNS service and your RHOSP deployment.

# **Prerequisites**

You must be the **stack** user with access to the RHOSP undercloud.

# Procedure

- 1. If you are integrating the DNS server with a pre-existing DNS infrastructure, go to the topic, Section 3.2, "Deploying the DNS service with [pre-existing](#page-25-0) BIND 9 servers" .
- 2. Log in to the undercloud host as the stack user.
- 3. Source the undercloud credentials file:

<span id="page-23-0"></span>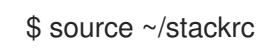

4. Create a custom environment YAML file that includes a declaration for the **DesignateBindNSRecords** parameter whose values are the name server records (NS records) for the child zones that reside in the DNS server (designate) pool:

parameter\_defaults: DesignateBindNSRecords: ['<NS\_record\_child-zone-1>', '<NS\_record\_child-zone-2>', '...']

### Example

In this example, the DNS pool contains the child zones: **ns1.sales.example.org.**, **ns2.sales.example.org.**, and **ns3.sales.example.org.** for the parent zone **example.org.**:

parameter\_defaults: DesignateBindNSRecords: ['ns1.sales.example.org.', 'ns2.sales.example.org.', 'ns3.sales.example.org.']

5. Run the deployment command and include the core heat templates, other environment files, the **designate.yaml** environment file, and the file that contains your pool NS records.

# Example

\$ openstack overcloud deploy --templates \

-e <other\_environment\_files> \

-e /usr/share/openstack-tripleo-heat-templates/environments/\

- services/designate.yaml \
- -e /home/stack/my\_pool\_ns\_records.yaml

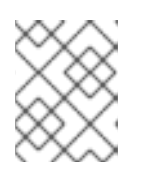

# **NOTE**

Director updates the various DNS service components to the latest designate image during a stack update or upgrade.

# Verification

 $\bullet$ Confirm that the DNS service has been installed and has an endpoint defined.

\$ openstack endpoint list -c "Service Name" -c Enabled -c URL

# Sample output

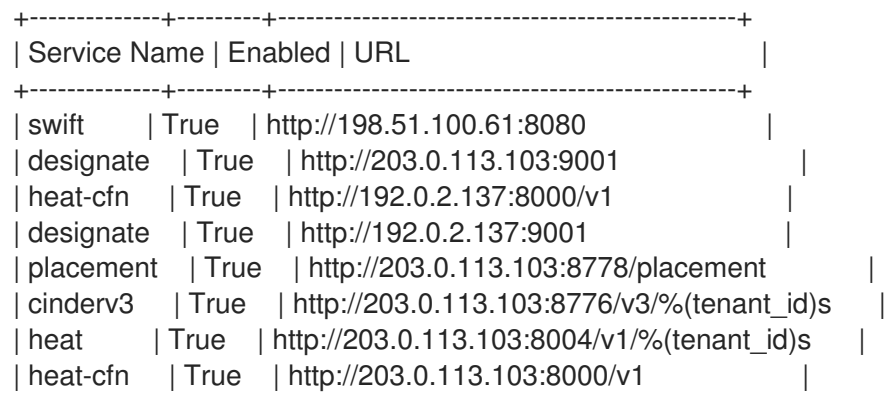

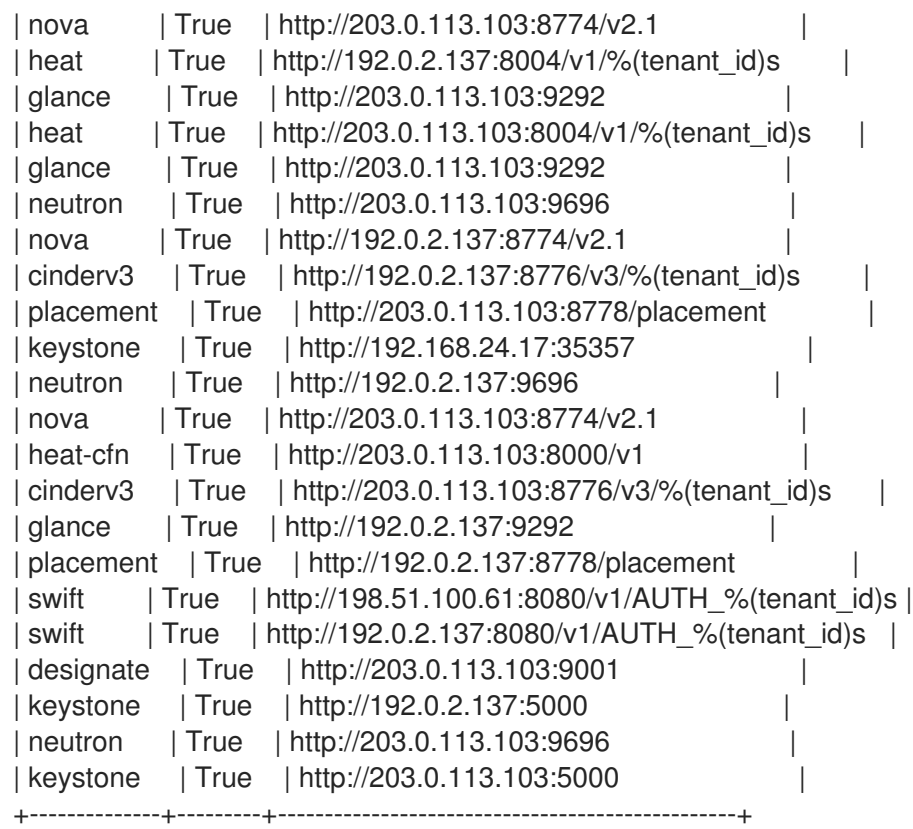

[Deployment](https://access.redhat.com/documentation/en-us/red_hat_openstack_platform/17.1/html/installing_and_managing_red_hat_openstack_platform_with_director/assembly_provisioning-and-deploying-your-overcloud#ref_deployment-command-options_ironic_provisioning) command options in the *Installing and managing Red Hat OpenStack Platform with director* guide

# <span id="page-24-0"></span>3.2. DEPLOYING THE DNS SERVICE WITH PRE-EXISTING BIND 9 **SERVERS**

You use Red Hat OpenStack Platform (RHOSP) director to install and configure the DNS service (designate) and integrate it with a pre-existing BIND 9 DNS infrastructure. Director uses Orchestration service (heat) templates and environment files that are a set of plans for your RHOSP deployment. You add the specific information about your DNS servers to a heat environment file. The undercloud imports these plans and follows their instructions to install and configure RHOSP and the DNS service and integrate it with your DNS infrastructure.

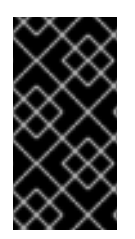

# IMPORTANT

This feature is available in this release as a *Technology Preview*, and therefore is not fully supported by Red Hat. It should only be used for testing, and should not be deployed in a production environment. For more information about Technology Preview features, see Scope of [Coverage](https://access.redhat.com/support/offerings/production/scope_moredetail) Details.

# **Prerequisites**

- You have a pre-existing DNS infrastructure that relies on BIND 9 servers.
- Ensure that your BIND 9 servers meet the [configuration](https://access.redhat.com/documentation/en-us/red_hat_openstack_platform/17.1/html/configuring_dns_as_a_service/plan-dns-service-deploy_rhosp-dnsaas#config-exist-bind-back-end-dns-service_plan-dns-service-deploy) that is described in Configuring existing BIND servers for the DNS service.
- You must be the **stack** user with access to the RHOSP undercloud.

### <span id="page-25-0"></span>Procedure

- 1. If you are not integrating the DNS server with a pre-existing DNS infrastructure, go to the topic, Section 3.1, ["Deploying](#page-23-0) the DNS service".
- 2. Log in to the undercloud host as the stack user.
- 3. Source the undercloud credentials file:

\$ source ~/stackrc

4. Create a custom environment YAML file.

### Example

\$ vi /home/stack/templates/my-designate-environment.yaml

5. Your environment file must contain the keywords **parameter\_defaults** and **DesignateExternalBindServers**. Add the IP address and the Remote Name Daemon Control (RNDC) key for each of your BIND 9 DNS servers on new lines beneath **DesignateExternalBindServers**.

#### Example

In this example, there are two pre-existing BIND 9 servers, **203.0.113.3** and **203.0.113.4**, with an RNDC key, respectively:

parameter\_defaults: DesignateExternalBindServers: - host: 203.0.113.3 rndc\_key: "FJOdVqZr5gVXbU9kIagY0IJVDq7CV/mDVb/M7mlLMgY=" - host; 203.0.113.4 rndc\_key: "QAAACCdIV3KXPJh6U71ImVH0+j4uKRpVV49zVU7A8uvm"

6. Add a declaration for the **DesignateBindNSRecords** parameter whose values are the name server records (NS records) for the child zones that reside in the DNS server (designate) pool:

parameter\_defaults:

DesignateBindNSRecords: ['<NS\_record\_child-zone-1>', '<NS\_record\_child-zone-2>', '...']

#### Example

...

In this example, the DNS pool contains the child zones: **ns1.sales.example.org.**, **ns2.sales.example.org.**, and **ns3.sales.example.org.** for the parent zone **example.org.**:

parameter\_defaults:

... DesignateBindNSRecords: ['ns1.sales.example.org.', 'ns2.sales.example.org.', 'ns3.sales.example.org.']

7. Run the deployment command and include the core heat templates, other environment files, the **designate.yaml** environment file, and this new custom environment file.

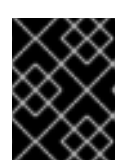

# IMPORTANT

The order of the environment files is important as the parameters and resources defined in subsequent environment files take precedence.

# Example

\$ openstack overcloud deploy --templates \ -e <other\_environment\_files> \ -e /usr/share/openstack-tripleo-heat-templates/environments/\ services/designate.yaml

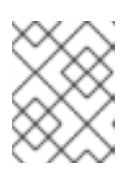

# **NOTE**

Director updates the various DNS service components to the latest designate image during a stack update or upgrade.

### Additional resources

- [Deployment](https://access.redhat.com/documentation/en-us/red_hat_openstack_platform/17.1/html/installing_and_managing_red_hat_openstack_platform_with_director/assembly_provisioning-and-deploying-your-overcloud#ref_deployment-command-options_ironic_provisioning) command options in the *Installing and managing Red Hat OpenStack Platform with director* guide
- [Environment](https://access.redhat.com/documentation/en-us/red_hat_openstack_platform/17.1/html/customizing_your_red_hat_openstack_platform_deployment/assembly_configuring-the-overcloud-with-the-orchestration-service#con_environment-files_understanding-heat-templates) files in the *Customizing your Red Hat OpenStack Platform deployment* guide
- Including [environment](https://access.redhat.com/documentation/en-us/red_hat_openstack_platform/17.1/html/customizing_your_red_hat_openstack_platform_deployment/assembly_configuring-the-overcloud-with-the-orchestration-service#con_including-environment-files-in-overcloud-creation_understanding-heat-templates) files in overcloud creation in the *Customizing your Red Hat OpenStack Platform deployment* guide

# <span id="page-26-0"></span>3.3. CHANGING DNS SERVICE DEFAULT SETTINGS

You make configuration changes to the Red Hat OpenStack Platform (RHOSP) DNS service (designate) by modifying a YAML-formatted environment file and redeploying your RHOSP overcloud. The RHOSP director is a toolset that uses Orchestration service (heat) templates and environment files as a plan to configure the DNS service.

# **Prerequisites**

- You must be the **stack** user with access to the RHOSP undercloud.
- Decide which RHOSP DNS service parameters that you want to modify. Here are a few examples:

# **DesignateRpcResponseTimeout**

The RPC response timeout, in seconds, for the DNS service. The default is 60 seconds.

**DesignateWorkers**

The number of workers for Designate services. The default is zero (0), which means that the deployment script uses the RHOSP director value for operating system workers.

For more information, see Determining [environment](https://access.redhat.com/documentation/en-us/red_hat_openstack_platform/17.1/html/installing_and_managing_red_hat_openstack_platform_with_director/assembly_planning-your-undercloud#con_determining-environment-scale_planning-your-undercloud) scale in the *Installing and managing Red Hat OpenStack Platform with director* guide.

# **DesignateMdnsProxyBasePort**

The base port for the MiniDNS proxy endpoints on the external or public access network. The default port is 16000.

#### <span id="page-27-0"></span>Procedure

- 1. Log in to the undercloud host as the **stack** user.
- 2. Source the undercloud credentials file:

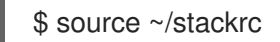

3. Create a custom YAML environment file.

### Example

\$ vi /home/stack/templates/my-designate-environment.yaml

Your environment file must contain the keywords **parameter\_defaults**. Put your parameter value pairs after the **parameter defaults** keyword.

### Example

In this example, the RPC response timeout is set to 120 seconds:

parameter\_defaults: DesignateRpcResponseTimeout: '120'

4. Run the deployment command and include the core heat templates, other environment files, the **designate.yaml** environment file, and this new custom environment file.

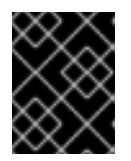

# IMPORTANT

The order of the environment files is important as the parameters and resources defined in subsequent environment files take precedence.

# Example

\$ openstack overcloud deploy --templates \ -e <other\_environment\_files> \ -e /usr/share/openstack-tripleo-heat-templates/environments/\ services/designate.yaml \ -e /home/stack/templates/my-designate-environment.yaml

#### Additional resources

- DNS [\(designate\)](https://access.redhat.com/documentation/en-us/red_hat_openstack_platform/17.1/html/overcloud_parameters/ref_DNS-designate-parameters_overcloud_parameters) parameters in the *Overcloud parameters* guide
- [Environment](https://access.redhat.com/documentation/en-us/red_hat_openstack_platform/17.1/html/customizing_your_red_hat_openstack_platform_deployment/assembly_configuring-the-overcloud-with-the-orchestration-service#con_environment-files_understanding-heat-templates) files in the *Customizing your Red Hat OpenStack Platform deployment* guide
- Including [environment](https://access.redhat.com/documentation/en-us/red_hat_openstack_platform/17.1/html/customizing_your_red_hat_openstack_platform_deployment/assembly_configuring-the-overcloud-with-the-orchestration-service#con_including-environment-files-in-overcloud-creation_understanding-heat-templates) files in overcloud creation in the *Customizing your Red Hat OpenStack Platform deployment* guide

# CHAPTER 4. USING AN INTEGRATED DNS SERVICE

<span id="page-28-0"></span>The Red Hat OpenStack Platform (RHOSP) DNS service (designate) integrates with the Networking service (neutron) to provide automatic record set creation for ports and through the Compute service (nova), virtual machine instances.

Cloud administrators use the DNS service to create a zone which they associate to a network. Using this network provided by their cloud administrator, cloud users can create a virtual machine instance, port, or floating IP and the DNS service automatically creates the necessary DNS records.

During DNS service deployment the installation toolset, RHOSP director, loads the Networking service (neutron) extension, **dns\_domain\_ports**. This extension enables you to add the following DNS attributes to RHOSP ports, networks, and floating IPs:

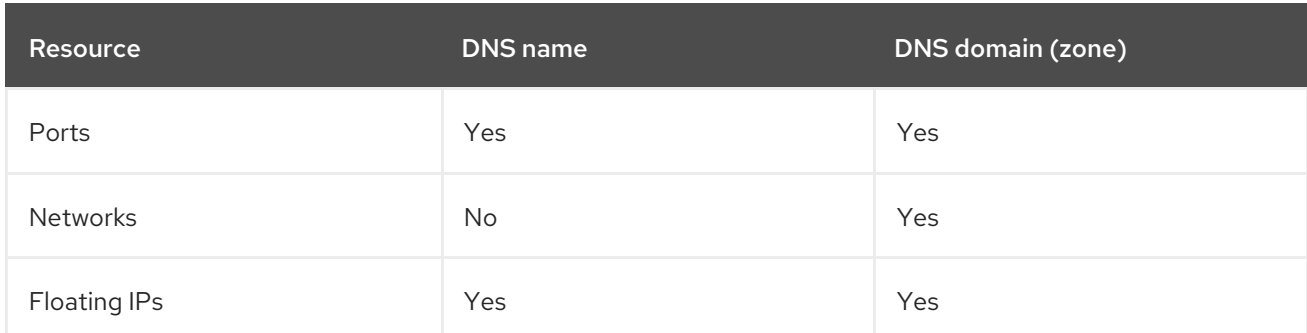

# Table 4.1. DNS settings supported by the RHOSP Networking and DNS services

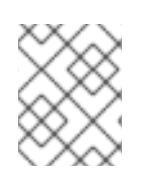

# **NOTE**

For DNS domains that are specified on both a network and a floating IP, the domain on the port of the floating IP takes precedence over the domain set on the network.

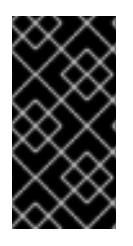

# IMPORTANT

In Red Hat OpenStack Platform (RHOSP) 17.1 GA, a technology preview is available for integration between the RHOSP Networking service (neutron) ML2/OVN and the RHOSP DNS service (designate). As a result, the DNS service does not automatically add DNS entries for newly created VMs.

The topics included in this section are:

- **•** Section 4.1, "Setting up a project for DNS [integration"](#page-30-0)
- Section 4.2, ["Integrating](#page-32-0) virtual machine instances with DNS"
- Section 4.3, ["Integrating](#page-33-0) ports with DNS"
- Section 4.4, ["Integrating](#page-34-0) floating IPs with DNS"

# <span id="page-28-1"></span>4.1. SETTING UP A PROJECT FOR DNS INTEGRATION

Cloud administrators create the required zones, networks, and subnets that cloud users must specify when they create virtual machine instances, ports, or floating IPs. Because the RHOSP Networking service (neutron) is integrated with the DNS service (designate), when cloud users create these objects, they are automatically added to the DNS service.

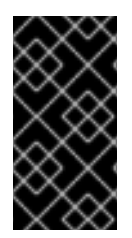

# IMPORTANT

This feature is available in this release as a *Technology Preview*, and therefore is not fully supported by Red Hat. It should only be used for testing, and should not be deployed in a production environment. For more information about Technology Preview features, see Scope of [Coverage](https://access.redhat.com/support/offerings/production/scope_moredetail) Details.

### **Prerequisites**

- You must be a RHOSP user with the **admin** role.
- The network used for ports and VMs cannot have the attribute **router:external** set to **True**. When creating the network, the **--external** option must not be specified.
- The network must be one of the following types: FLAT, VLAN, GRE, VXLAN or GENEVE.
- For VLAN, GRE, VXLAN, or GENEVE networks, the segmentation ID must be outside the ranges configured in the Networking service **ml2\_conf.ini** file.

The **ml2\_conf.ini** file resides on the Controller node host in **/var/lib/config-data/puppetgenerated/neutron/etc/neutron/plugins/ml2**.+ Use the following table for determining which section and option to consult for your network segmentation ID range:

### Table 4.2. **ml2\_conf.ini** options used to set network segmentation IDs

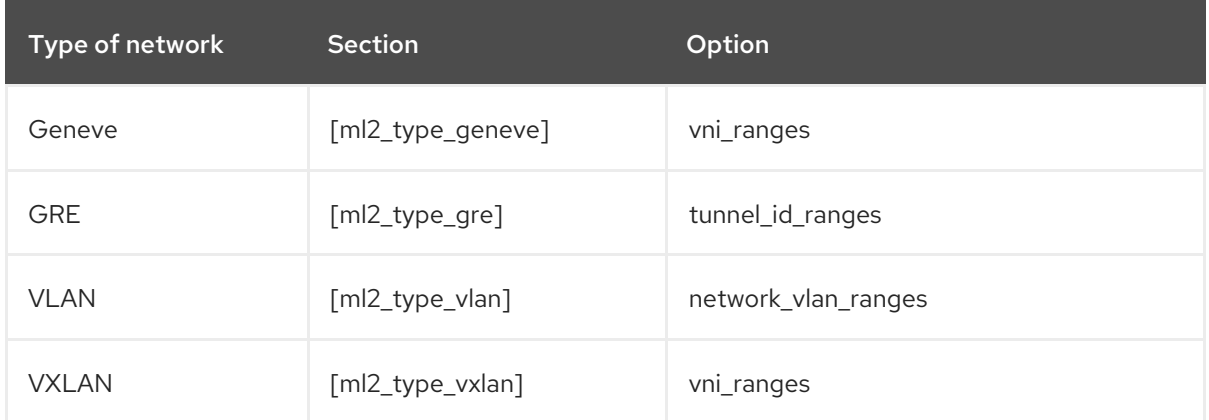

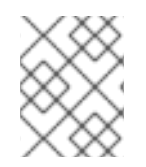

# **NOTE**

If these prerequisites are not all met, the Networking service creates a DNS assignment in the internal resolvers using the default **dns\_domain** value, **openstacklocal.**.

#### Procedure

1. As a cloud administrator, source your credentials file.

# Example

\$ source ~/overcloudrc

2. Create the zone that you want users in a particular project to create DNS entries with.

# Example

<span id="page-30-0"></span>In this example, the cloud administrator creates a zone called **example.com.** and specifies that users in the project ID, **f75ec24a-d361-ab86-54c0-dfe6093245a3**, have permission to add record sets to the zone:

\$ openstack zone create --email example@example.com example.com. --sudo-project-id f75ec24a-d361-ab86-54c0-dfe6093245a3

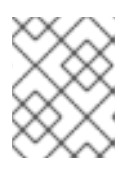

# **NOTE**

The DNS domain must always be a fully qualified domain name (FQDN), meaning it will always end with a period.

3. Create the network that you want users in a particular project to create DNS entries with.

# Example

In this example, the cloud administrator creates a network, **example-network**, that uses the earlier created zone, **example.com.**, and a segmentation ID, **2017**, that is outside of the range defined in ml2\_conf.ini:

\$ openstack network create --dns-domain example.com. \ --provider-segment 2017 --provider-network-type geneve \ example-network

4. On the network, create a subnet.

# Example

In this example, the cloud administrator creates a subnet, **example-subnet**, on the network, **example-network**:

\$ openstack subnet create \ --allocation-pool start=192.0.2.10,end=192.0.2.200 \ --network example-network \ --subnet-range 192.0.2.0/24 \ example-subnet

5. Instruct the cloud users in the project to use the zone and network you have created when they add instances, ports, and floating IPs.

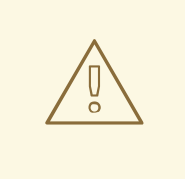

# WARNING

If the user creating the instance, port, or floating IP does not have permission to create record sets in the zone, or if the zone does not exist in the DNS service, the Networking service does the following:

- creates the port with the **dns\_assignment** field populated using the **dns\_domain** provided.
- does not create a record set in the DNS service.
- logs the error, "Error publishing port data in external DNS service.".

### Verification

Confirm that the network you created exists.

#### Example

\$ openstack network show example-network

# Sample output

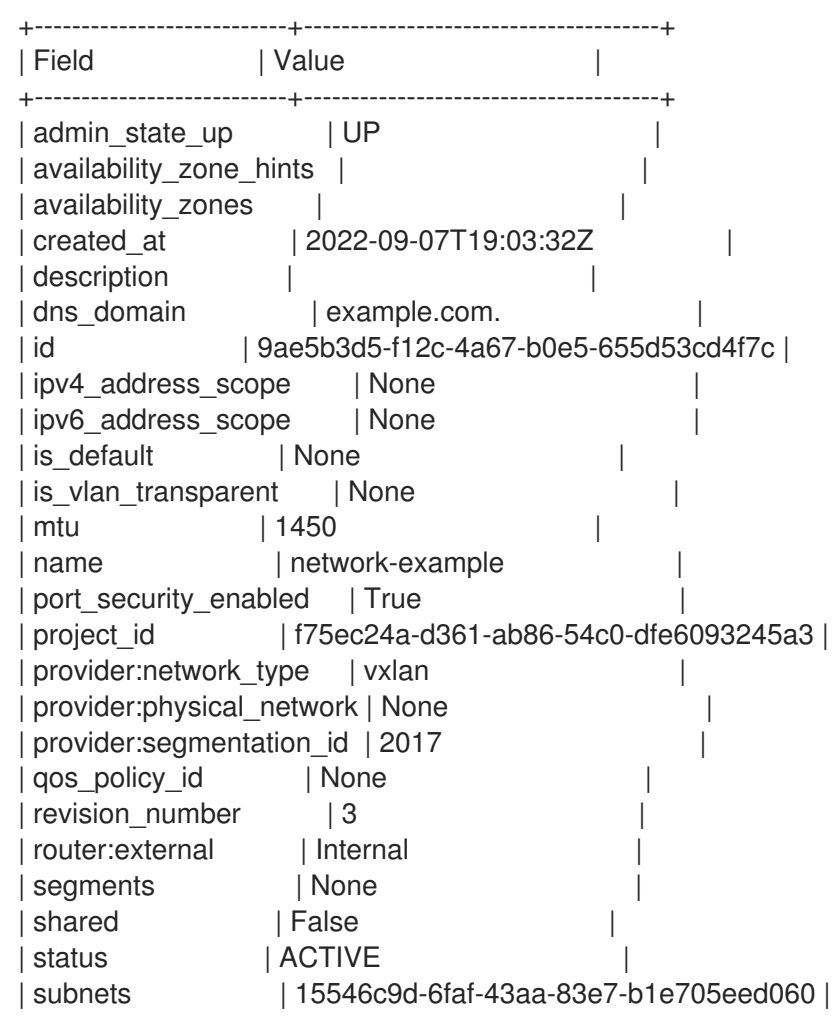

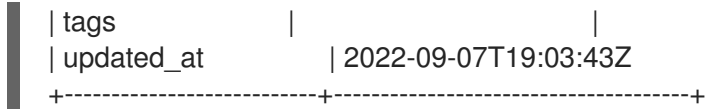

- [zone](https://access.redhat.com/documentation/en-us/red_hat_openstack_platform/17.1/html/command_line_interface_reference/zone) in the *Command line interface reference*
- [network](https://access.redhat.com/documentation/en-us/red_hat_openstack_platform/17.1/html/command_line_interface_reference/network) in the *Command line interface reference*
- [subnet](https://access.redhat.com/documentation/en-us/red_hat_openstack_platform/17.1/html/command_line_interface_reference/subnet) in the *Command line interface reference*

# <span id="page-32-0"></span>4.2. INTEGRATING VIRTUAL MACHINE INSTANCES WITH DNS

Integration between the Networking service (neutron) and the DNS service (designate) enables you to automatically enable DNS whenever you create a virtual machine instance.

#### Prerequisites

Your cloud administrator has provided you with the required network to use, when creating your DNS-enabled instances.

#### Procedure

1. Source your credentials file.

#### Example

\$ source ~/overcloudrc

2. Using the network that your cloud administrator has provided, create an instance.

#### Example

In this example, the cloud user creates an instance named **my\_vm**:

\$ openstack server create --image cirros-0.5.2-x86\_64-disk --flavor m1.micro --nic netid=example-network my\_vm

#### Verification

Confirm that a record exists in the DNS service for the instance you created.

#### Example

In this example, the DNS service is queried for the **example.com.** zone:

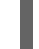

\$ openstack recordset list --type A example.com.

#### Sample output

+---------------+---------------------+------+------------+--------+--------+ | id | name | type | records | status | action |

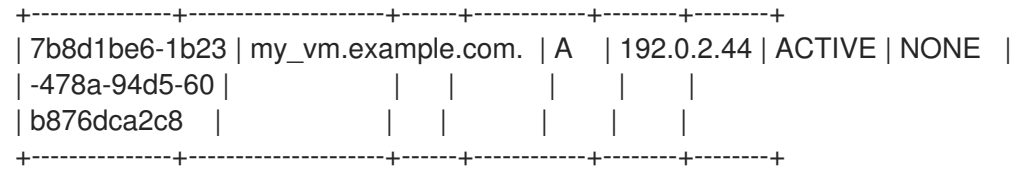

server [create](https://access.redhat.com/documentation/en-us/red_hat_openstack_platform/17.1/html/command_line_interface_reference/server#server_create) in the *Command line interface reference*

# <span id="page-33-0"></span>4.3. INTEGRATING PORTS WITH DNS

Integration between the Networking service (neutron) and the DNS service (designate) enables you to automatically add a DNS record set whenever you create a port.

#### Prerequisites

Your cloud administrator has provided you with the required network to use, when creating your DNS-enabled ports.

#### Procedure

1. Source your credentials file.

#### Example

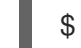

\$ source ~/overcloudrc

2. Using the zone and network that your cloud administrator has provided, create a port.

#### Example

In this example, the cloud user creates a port, **my-port**, with a DNS name of **example-port** in the network, **example-network**:

\$ openstack port create --network example-network \ --dns-name example-port \ my-port

### Verification

Confirm that a record exists in the DNS service for the port that you created.

#### Example

In this example, the DNS service is queried for the **example.com.** zone:

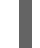

\$ openstack recordset list --type A example.com.

#### Sample output

+---------------+---------------------------+------+-------------+--------+--------+ | id | name | type | records | status | action |

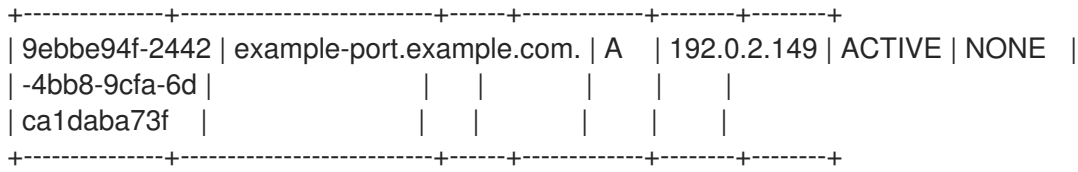

port [create](https://access.redhat.com/documentation/en-us/red_hat_openstack_platform/17.1/html/command_line_interface_reference/port#port_create) in the *Command line interface reference*  $\bullet$ 

# <span id="page-34-0"></span>4.4. INTEGRATING FLOATING IPS WITH DNS

Integration between the Networking service (neutron) and the DNS service (designate) enables you to automatically add a DNS record set whenever you create a floating IP.

#### **Prerequisites**

Your cloud administrator has provided you with the required external network to use, when creating your DNS-enabled floating IPs.

#### Procedure

1. Source your credentials file.

#### Example

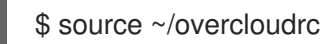

2. Using the zone and the external network that your cloud administrator has provided, create a floating IP.

#### Example

In this example, the cloud user creates a floating IP with a DNS name, **example-fip**, in the network, **public**:

\$ openstack floating ip create --dns-name example-fip \ --dns-domain example.com. \ public

#### Verification

Confirm that a record exists in the DNS service for the floating IP that you created.

+---------------+--------------------------+------+-------------+--------+--------+

#### Example

In this example, the DNS service is queried for the **example.com.** zone:

\$ openstack recordset list --type A example.com.

#### Sample output

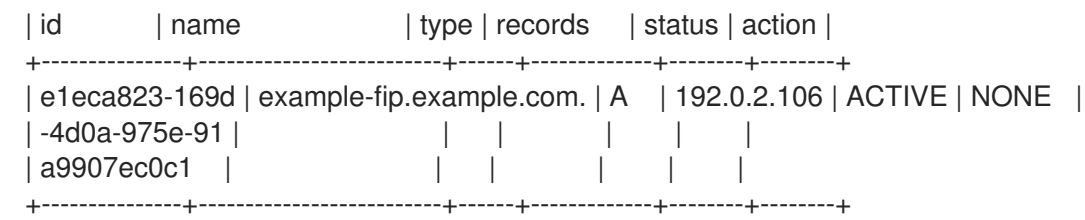

[floating](https://access.redhat.com/documentation/en-us/red_hat_openstack_platform/17.1/html/command_line_interface_reference/floating#floating_ip_create) ip create in the *Command line interface reference*
# CHAPTER 5. MANAGING TOP LEVEL DOMAIN NAMES

This section introduces top-level domains and describes how to create and manage them in the Red Hat OpenStack Platform DNS service (designate). The way in which you manage what domain names users are allowed to create is through denylists.

The topics included in this section are:

- **•** Section 5.1, "About top-level [domains"](#page-36-0)
- Section 5.2, ["Creating](#page-37-0) top-level domains"
- Section 5.3, "Listing and showing top-level [domains"](#page-38-0)
- Section 5.4, ["Modifying](#page-39-0) top-level domains"
- Section 5.5, ["Deleting](#page-40-0) top-level domains"
- Section 5.6, "About DNS service [denylists"](#page-40-1)
- Section 5.7, "About DNS service regular [expressions](#page-41-0) in denylists"
- Section 5.8, "Creating DNS service [denylists"](#page-41-1)
- Section 5.9, "Listing and showing DNS service [denylists"](#page-42-0)
- Section 5.10, ["Modifying](#page-43-0) DNS service denylists"
- **•** Section 5.11, "Deleting DNS service [denylists"](#page-44-0)

# <span id="page-36-0"></span>5.1. ABOUT TOP-LEVEL DOMAINS

You can use top-level domains (TLDs) to restrict the domains under which users can create zones. In the Domain Name System (DNS) the term *TLD* refers specifically to the set of domains that reside directly below the root, such as **.com**. In the Red Hat OpenStack Platform (RHOSP) DNS service (designate), a TLD can be any valid domain.

Because TLDs define the set of allowed domains, the zone that a user creates must exist within one of the TLDs. If no TLDs have been created in the DNS service, then users can create any zone. TLDs do not have a policy that allows privileged users to create zones outside the allowed TLDs.

## Example

After creating the **.com** TLD, if a user attempts to create a zone that is not contained within the **.com** TLD, the attempt fails.

\$ openstack zone create --email admin@test.net test.net.

# Sample output

Invalid TLD

You can create, list, show, modify, and delete TLDs using the OpenStack Client **openstack tld** commands.

Additional resources

- [tld](https://access.redhat.com/documentation/en-us/red_hat_openstack_platform/17.1/html/command_line_interface_reference/tld) in the *Command line interface reference*
- [zone](https://access.redhat.com/documentation/en-us/red_hat_openstack_platform/17.1/html/command_line_interface_reference/zone) in the *Command line interface reference*

# <span id="page-37-0"></span>5.2. CREATING TOP-LEVEL DOMAINS

Top-level domains (TLDs) enable you to restrict the domains under which users can create zones. In the Red Hat OpenStack Platform (RHOSP) DNS service (designate), a TLD can be any valid domain. To create TLDs, use the OpenStack Client **openstack tld create** command.

#### Prerequisites

You must be a RHOSP user with the **admin** role.

#### Procedure

1. As a cloud administrator, source your credentials file.

#### Example

\$ source ~/overcloudrc

2. You create a TLD by running the **openstack tld create** command.

#### Example

For example, if you want to require that users create zones ending in **.org**, you can create a single **.org** TLD:

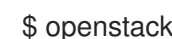

\$ openstack tld create --name org

# Sample output

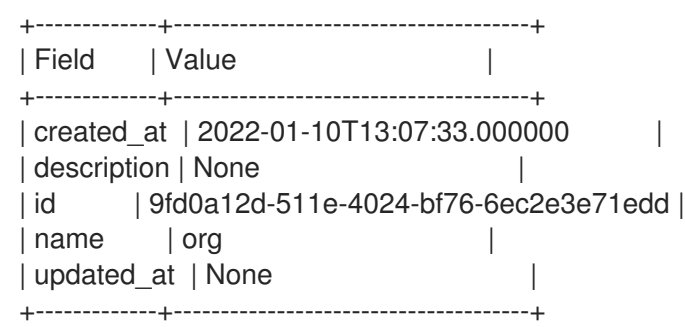

## TIP

When using the **openstack tld command**, ensure that the fully qualified domain name (FQDN) that you enter has no trailing dot, for example, **.net.**.

## Verification

Run the **openstack tld list** command, and confirm that your TLD exists.

Example

#### Example

\$ openstack tld list --name zone1.cloud.example.com

#### Additional resources

tld [create](https://access.redhat.com/documentation/en-us/red_hat_openstack_platform/17.1/html/command_line_interface_reference/tld#tld_create) in the *Command line interface reference*

# <span id="page-38-0"></span>5.3. LISTING AND SHOWING TOP-LEVEL DOMAINS

You can query the Red Hat OpenStack Platform DNS service (designate) database and list all of the top-level domains (TLDs), or display properties for a particular TLD. The OpenStack Client commands for doing this are **openstack tld list** and **openstack tld show**, respectively.

#### Procedure

1. Source your credentials file.

#### Example

\$ source ~/overcloudrc

2. Use the following command to list all of the TLDs in the DNS service database:

\$ openstack tld list

3. Use the **openstack tld show <TLD\_NAME\_or\_ID>** command to display the properties for a particular TLD.

#### Example

\$ openstack tld show org

#### Additional resources

- tld [list](https://access.redhat.com/documentation/en-us/red_hat_openstack_platform/17.1/html/command_line_interface_reference/tld#tld_list) in the *Command line interface reference*
- tld [show](https://access.redhat.com/documentation/en-us/red_hat_openstack_platform/17.1/html/command_line_interface_reference/tld#tld_show) in the *Command line interface reference*

# 5.4. MODIFYING TOP-LEVEL DOMAINS

The Red Hat OpenStack Platform (RHOSP) DNS service (designate) enables you to change various properties of a top-level domain (TLD), such as its name. You modify TLDs by using the OpenStack Client **openstack tld set** command.

## **Prerequisites**

You must be a RHOSP user with the **admin** role.

#### Procedure

1. As a cloud administrator, source your credentials file.

# <span id="page-39-0"></span>Example

\$ source ~/overcloudrc

2. You can modify a TLD in various ways by using the following command options:

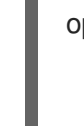

openstack tld set [--name NAME] \ [--description DESCRIPTION | --no-description] \ [TLD\_ID | TLD\_NAME]

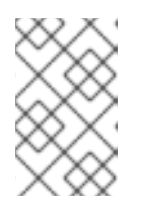

# **NOTE**

The earlier syntax diagram does not show the various formatting options for the **openstack tld set** command. For the list of all the command options, see the link in "Additional resources," later.

In this example, the **openstack tld set** command renames the **org** TLD to **example.net**:

# Example

\$ openstack tld set org --name example.net

# Sample output

+-------------+--------------------------------------+ | Field | Value | +-------------+--------------------------------------+ | created\_at | 2022-01-10T13:07:33.000000 | | description | | id | 9fd0a12d-511e-4024-bf76-6ec2e3e71edd | | name | example.net | | updated\_at | 2022-01-10T22:35:20.000000 | +-------------+--------------------------------------+

# Verification

Run the **openstack tld show <TLD\_NAME\_or\_ID>** command, and confirm that your  $\bullet$ modifications exist.

# Additional resources

tld [set](https://access.redhat.com/documentation/en-us/red_hat_openstack_platform/17.1/html/command_line_interface_reference/tld#tld_set) in the *Command line interface reference*

# 5.5. DELETING TOP-LEVEL DOMAINS

The Red Hat OpenStack Platform (RHOSP) DNS service (designate) enables you to remove a top-level domain (TLD) by using the OpenStack Client **openstack tld delete** command.

# **Prerequisites**

You must be a RHOSP user with the **admin** role.

# <span id="page-40-0"></span>Procedure

1. As a cloud administrator, source your credentials file.

# Example

\$ source ~/overcloudrc

2. Obtain the ID or the name for the TLD that you want to delete, by running the following command:

\$ openstack tld list

3. Using either the name or the ID from the previous step, enter the following command:

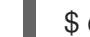

\$ openstack tld delete <TLD\_NAME\_or\_ID>

There is no output when this command is successful.

# Verification

Run the openstack **tld show <TLD\_NAME\_or\_ID>** command, and verify that the TLD has been removed.

# Additional resources

tld [delete](https://access.redhat.com/documentation/en-us/red_hat_openstack_platform/17.1/html/command_line_interface_reference/tld#tld_delete) in the *Command line interface reference*

# <span id="page-40-1"></span>5.6. ABOUT DNS SERVICE DENYLISTS

The Red Hat OpenStack Platform (RHOSP) DNS service (designate) has a denylist feature that enables you to prevent users from creating zones with names that match a particular regular expression. For example, you might use a denylist to prevent users from:

- creating a specific zone.
- creating zones that contain a certain string.
- creating subzones of a certain zone.

If **example.com.** is a member of a denylist, and a domain or a project user attempts to create a zone like, **foo.example.com.** or **example.com.**, they encounter an error:

\$ openstack zone create --email admin@example.com example.com. Blacklisted zone name \$ openstack zone create --email admin@example.com foo.example.com. Blacklisted zone name

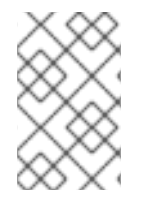

## **NOTE**

Users who satisfy the **use\_blacklisted\_zone** role-based access control can create zones with names that are on a denylist. By default, the only users who have this override are RHOSP system administrators.

You can create, list, show, modify, and delete denylists using the OpenStack Client **openstack zone blacklist** commands.

## Additional resources

zone [blacklist](https://access.redhat.com/documentation/en-us/red_hat_openstack_platform/17.1/html/command_line_interface_reference/zone#zone_blacklist_create) create in the *Command line interface reference*

# <span id="page-41-0"></span>5.7. ABOUT DNS SERVICE REGULAR EXPRESSIONS IN DENYLISTS

A large part of working with denylists in the Red Hat OpenStack Platform DNS service (designate) is using regular expressions (regexes), which can be difficult to use. The Python documentation about regex might serve as a useful introduction. Online regex tools can assist when building and testing regexes for use with the denylist API.

#### Additional resources

- Regular [Expression](https://docs.python.org/3/howto/regex.html#regex-howto) HOWTO in the Python 3 documentation
- Section 5.6, "About DNS service [denylists"](#page-40-1)

# <span id="page-41-1"></span>5.8. CREATING DNS SERVICE DENYLISTS

Denylists in the Red Hat OpenStack Platform DNS service (designate) enable you to prevent users from creating zones with names that match a particular regular expression. You create denylists with the OpenStack Client **openstack zone blacklist create** command.

#### **Prerequisites**

You must be a RHOSP user with the **admin** role.

#### Procedure

1. As a cloud administrator, source your credentials file.

## Example

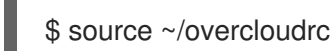

2. Use the **openstack zone blacklist create** command to create a denylist.

In this example, the domain **example.com.** and all of its subdomains are added to a denylist.

Example

\$ openstack zone blacklist create --pattern ".\*example.com."

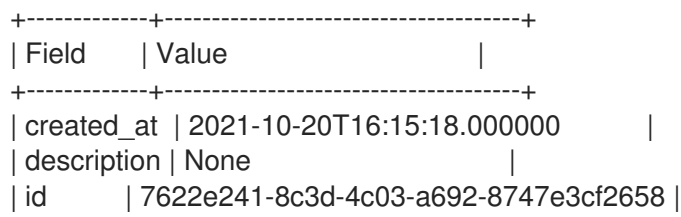

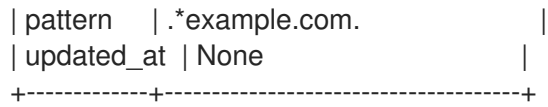

## Verification

Run the **openstack zone blacklist list** command, and confirm that your denylist exists.

## Additional resources

- zone [blacklist](https://access.redhat.com/documentation/en-us/red_hat_openstack_platform/17.1/html/command_line_interface_reference/zone#zone_blacklist_create) create in the *Command line interface reference*
- Section 5.7, "About DNS service regular [expressions](#page-41-0) in denylists"

# <span id="page-42-0"></span>5.9. LISTING AND SHOWING DNS SERVICE DENYLISTS

You can query the Red Hat OpenStack Platform DNS service (designate) database and view all of the denylists, or display properties for a particular denylist. The OpenStack Client commands for doing this are **openstack zone blacklist list** and **openstack zone blacklist show**, respectively.

Viewing all of the denylists can be helpful, because you must know the denylist ID to be able to use the other denylist commands.

# Procedure

1. Source your credentials file.

## Example

- \$ source ~/overcloudrc
- 2. Use the following command to list the denylists in the DNS service database:

\$ openstack zone blacklist list

With the denylist ID obtained in the previous step, use the **openstack zone blacklist show <denylist\_ID>** command to display properties for a particular denylist.

## Example

\$ openstack zone blacklist show 7622e241-8c3d-4c03-a692-8747e3cf2658

## Additional resources

- zone [blacklist](https://access.redhat.com/documentation/en-us/red_hat_openstack_platform/17.1/html/command_line_interface_reference/zone#zone_blacklist_list) list in the *Command line interface reference*
- zone [blacklist](https://access.redhat.com/documentation/en-us/red_hat_openstack_platform/17.1/html/command_line_interface_reference/zone#zone_blacklist_show) show in the *Command line interface reference*

# 5.10. MODIFYING DNS SERVICE DENYLISTS

The Red Hat OpenStack Platform DNS service (designate) enables you to modify denylists. For example, you might want to change the denylist to allow users to create a zone with a particular domain name that in the past was restricted. You modify denylists with the OpenStack Client **openstack zone**

#### <span id="page-43-0"></span>**blacklist set** command.

#### **Prerequisites**

You must be a RHOSP user with the **admin** role.

#### Procedure

1. As a cloud administrator, source your credentials file.

## Example

\$ source ~/overcloudrc

2. Obtain the ID for the denylist that you want to modify, by running the following command:

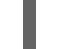

\$ openstack zone blacklist list

3. You can modify a denylist in various ways by using the following command options:

\$ openstack zone blacklist set \ [--description DESCRIPTION | --no-description] denylist ID

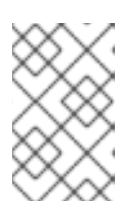

# **NOTE**

The earlier syntax diagram does not show the various formatting options for the **openstack zone blacklist set** command. For the list of all the command options, see the link in "Additional resources," later.

In this example, the regular expression (regex) is changed to allow the **web.example.com** domain:

# Example

\$ openstack zone blacklist set 81fbfe02-6bf9-4812-a40e-1522ab6862ca --pattern ".\*web.example.com"

Run the **openstack zone blacklist show <denylist\_ID>** command, and confirm that your

## Sample output

+-------------+--------------------------------------+ | Field | Value | +-------------+--------------------------------------+ | created\_at | 2022-01-08T09:11:43.000000 | | description | None | | id | 81fbfe02-6bf9-4812-a40e-1522ab6862ca | | pattern | .\*web.example.com | updated\_at | 2022-01-15T14:26:18.000000 | +-------------+--------------------------------------+

## Verification

Run the **openstack zone blacklist show <denylist\_ID>** command, and confirm that your modifications exist.

# Additional resources

- zone [blacklist](https://access.redhat.com/documentation/en-us/red_hat_openstack_platform/17.1/html/command_line_interface_reference/zone#zone_blacklist_set) set in the *Command line interface reference*
- Section 5.7, "About DNS service regular [expressions](#page-41-0) in denylists"

# <span id="page-44-0"></span>5.11. DELETING DNS SERVICE DENYLISTS

Denylists in the Red Hat OpenStack Platform DNS service (designate) enable you to prevent users from creating zones with names that match a particular regular expression. You remove denylists with the OpenStack Client **openstack zone blacklist delete** command.

# Prerequisites

You must be a RHOSP user with the **admin** role.

# Procedure

1. As a cloud administrator, source your credentials file.

# Example

\$ source ~/overcloudrc

2. Obtain the ID for the denylist that you want to delete, by running the following command:

\$ openstack zone blacklist list

3. Using the ID from the previous step, enter the following command:

\$ openstack zone blacklist delete <denylist\_ID>

There is no output when this command is successful.

# Verification

 $\bullet$ Run the openstack **zone blacklist show <denylist\_ID>** command, and verify that the denylist has been removed.

# Additional resources

zone [blacklist](https://access.redhat.com/documentation/en-us/red_hat_openstack_platform/17.1/html/command_line_interface_reference/zone#zone_blacklist_delete) delete in the *Command line interface reference*

# CHAPTER 6. VIEWING AND MANAGING QUOTAS ON DNS RESOURCES

Red Hat OpenStack Platform (RHOSP) provides a set of DNS resource quotas that cloud administrators can modify using the DNS service (designate). Using DNS quotas can help you to secure your RHOSP site from events like denial-of-service attacks, by setting a limit on projects' DNS resources. Using DNS quotas can also help you to track your users' DNS resource consumption. Cloud administrators can set DNS quota values that apply to all projects, or configure one or more quotas on a project-by-project basis.

The topics included in this section are:

- Section 6.1, "Viewing quotas for DNS [resources"](#page-46-0)
- Section 6.2, ["Modifying](#page-47-0) quotas for DNS resources"
- Section 6.3, ["Resetting](#page-48-0) DNS resource quotas to their default values"
- [Section](#page-49-0) 6.4, "DNS service quotas and their default values"

# 6.1. VIEWING QUOTAS FOR DNS RESOURCES

You can view resource quotas for Red Hat OpenStack Platform (RHOSP) projects by using the DNS service (designate).

## Prerequisites

- You must be a member of the project whose quotas you want to view.
- A RHOSP user with the **admin** role can view quotas for any project.

## Procedure

1. Source your credentials file.

# Example

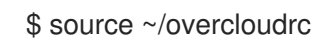

2. View the DNS resource quotas set for your project:

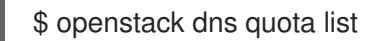

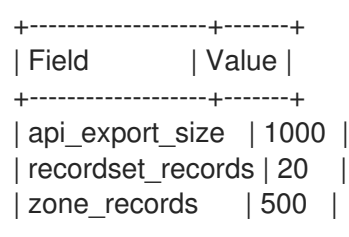

<span id="page-46-0"></span>| zone recordsets | 500 | | zones | 10 | +-------------------+-------+

- 3. A RHOSP user with the **admin** role can query the quotas for other projects:
	- a. Obtain the ID for the project whose quotas you want to modify. Remember the ID, because you need it for a later step.

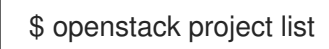

b. Using the project ID, view the DNS resource quotas set for the project.

# Example

In this example, the DNS quotas for project ID **ecd4341280d645e5959d32a4b7659da1** are displayed:

\$ openstack dns quota list --project-id ecd4341280d645e5959d32a4b7659da1

# Sample output

+-------------------+-------+ | Field | Value | +-------------------+-------+ | api export size | 2500 | | recordset\_records | 25 | | zone\_records | 750 | | zone\_recordsets | 750 | | zones | 25 | +-------------------+-------+

## Additional resources

dns [quota](https://access.redhat.com/documentation/en-us/red_hat_openstack_platform/17.1/html/command_line_interface_reference/dns#dns_quota_list) list in the *Command line interface reference*

# 6.2. MODIFYING QUOTAS FOR DNS RESOURCES

You can change DNS resource quotas for Red Hat OpenStack Platform (RHOSP) projects by using the DNS service (designate).

## Prerequisites

You must be a RHOSP user with the **admin** role.

#### Procedure

1. As a cloud administrator, source your credentials file.

## Example

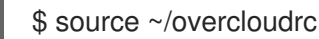

43

<span id="page-47-0"></span>2. Obtain the ID for the project whose quotas you want to modify. Remember the ID, because you need it for a later step.

# \$ openstack project list

3. Using the project ID, modify a DNS resource quota for a project. For a list of available quotas, see [Section](#page-49-0) 6.4, "DNS service quotas and their default values" .

## Example

In this example, the **zones** quota has been modified. The total number of zones that project ID **ecd4341280d645e5959d32a4b7659da1** can contain is 30:

\$ openstack dns quota set --project-id ecd4341280d645e5959d32a4b7659da1 --zones 30

## Sample output

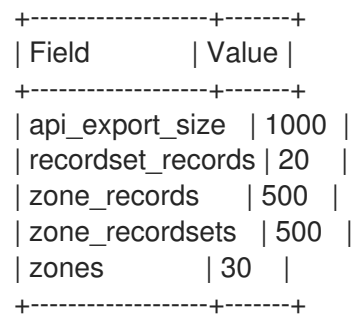

## Additional resources

- dns [quota](https://access.redhat.com/documentation/en-us/red_hat_openstack_platform/17.1/html/command_line_interface_reference/dns#dns_quota_set) set in the *Command line interface reference*
- [Section](#page-49-0) 6.4, "DNS service quotas and their default values"

# 6.3. RESETTING DNS RESOURCE QUOTAS TO THEIR DEFAULT VALUES

You can reset DNS resource quotas for Red Hat OpenStack Platform (RHOSP) projects to their default values by using the DNS service (designate).

## **Prerequisites**

You must be a RHOSP user with the **admin** role.

#### Procedure

1. As a cloud administrator, source your credentials file.

## Example

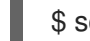

\$ source ~/overcloudrc

2. Obtain the ID for the project whose quotas you want to reset.

<span id="page-48-0"></span>Remember the ID, because you need it for a later step.

\$ openstack project list

3. Using the project ID, reset the DNS resource quotas for a project.

# Example

In this example, the quotas for a project whose ID is **ecd4341280d645e5959d32a4b7659da1** are being reset to the default values:

\$ openstack dns quota reset --project-id ecd4341280d645e5959d32a4b7659da1

There is no output from a successful **openstack dns quota reset** command.

## Verification

Confirm that the DNS resource quotas for the project have been reset:

## Example

\$ openstack dns quota list --project-id ecd4341280d645e5959d32a4b7659da1

## Sample output

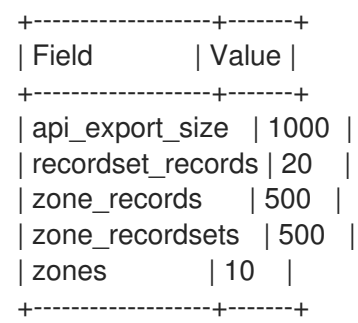

#### Additional resources

- dns [quota](https://access.redhat.com/documentation/en-us/red_hat_openstack_platform/17.1/html/command_line_interface_reference/dns#dns_quota_reset) reset in the *Command line interface reference*
- [Section](#page-49-0) 6.4, "DNS service quotas and their default values"

# 6.4. DNS SERVICE QUOTAS AND THEIR DEFAULT VALUES

The Red Hat OpenStack Platform (RHOSP) DNS service (designate) has quotas that a cloud administrator can set to limit DNS resource consumption by cloud users in one or in all RHOSP projects.

## Table 6.1. Zone quotas

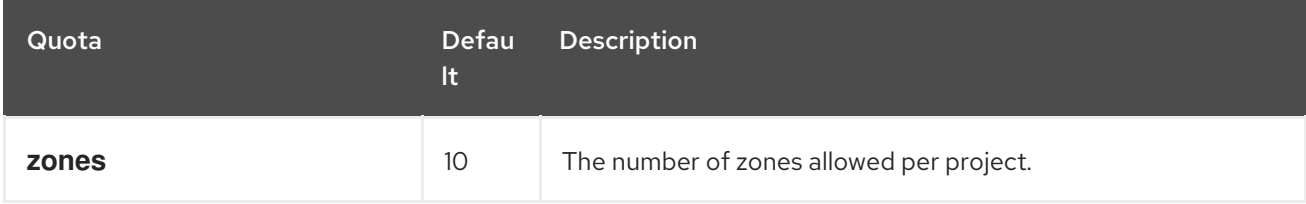

# <span id="page-49-0"></span>Table 6.2. Records and record set quotas

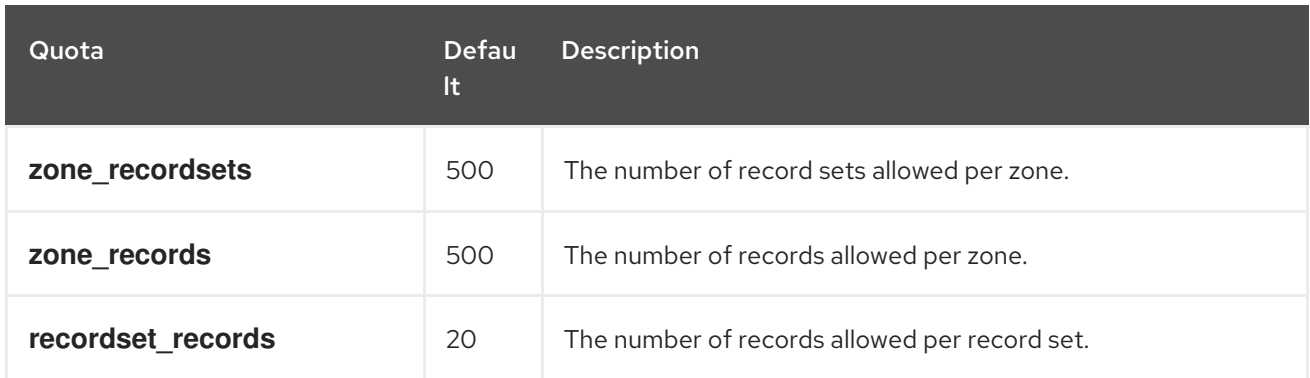

# Table 6.3. Zone export quotas

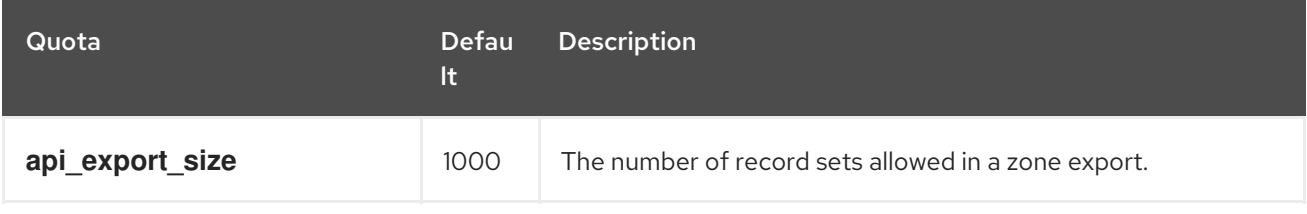

# CHAPTER 7. MANAGING ZONES

The Red Hat OpenStack Platform (RHOSP) DNS service (designate) uses zones to break up the namespace into easily managed pieces. A user can create, modify, delete, export, and import zones provided that their RHOSP project owns the zone.

The topics included in this section are:

- Section 7.1, "Zones in the DNS [service"](#page-50-0)
- Section 7.2, ["Creating](#page-51-0) a zone"
- Section 7.3, ["Updating](#page-52-0) a zone"
- Section 7.4, ["Deleting](#page-52-1) a zone"
- Section 7.5, ["Exporting](#page-54-0) zones"
- Section 7.6, ["Importing](#page-56-0) zones"
- Section 7.7, ["Transferring](#page-58-0) zone ownership"
- Section 7.8, ["Modifying](#page-61-0) zone transfer requests"

# <span id="page-50-0"></span>7.1. ZONES IN THE DNS SERVICE

The Red Hat OpenStack Platform (RHOSP) DNS service (designate) uses a similar zone ownership model as DNS, with two major differences.

For example, in DNS, within the root zone (**.**) there are zones for each of the top level domains (TLDs) such as **.org.** and **.com.**. Within the TLD zones, there can be delegations to other zones, such as **example.org.** or **example.com.** that can be owned and managed by other organizations (or other sets of name servers). This example demonstrates a hierarchy of responsibility, with the higher-level zones composed mostly of delegations to the lower-level zones.

Similar to DNS, with the RHOSP DNS service, a zone can be owned by only one tenant. However, unlike DNS, the DNS service does not support zone delegation between tenants. That is, a tenant cannot create a child zone whose parent zone is owned by a different tenant.

The second difference between DNS and the RHOSP DNS service is that the DNS service manages TLDs differently than zones. The DNS service restricts tenants from creating zones that are not within a managed TLD. If the DNS service manages no TLDs, then tenants can create any TLD and any zone, other than the root zone.

# 7.2. CREATING A ZONE

Zones enable you to more easily manage namespaces. By default, any user can create Red Hat OpenStack Platform (RHOSP) DNS service (designate) zones.

## **Prerequisites**

Your RHOSP project must own the zone in which you are creating a sub-zone, or the zone must be an allowed TLD.

#### Procedure

<span id="page-51-0"></span>1. Source your credentials file.

# Example

# \$ source ~/overcloudrc

2. Create a zone by specifying a name for the zone and an email address of the person responsible for the zone.

## Example

\$ openstack zone create --email dnsprimary@example.com example.com.

When you create a zone, the DNS service automatically creates two record sets: an SOA record and an NS record.

#### Verification

Confirm that your zone exists by running the **openstack zone list** command.

#### Sample output

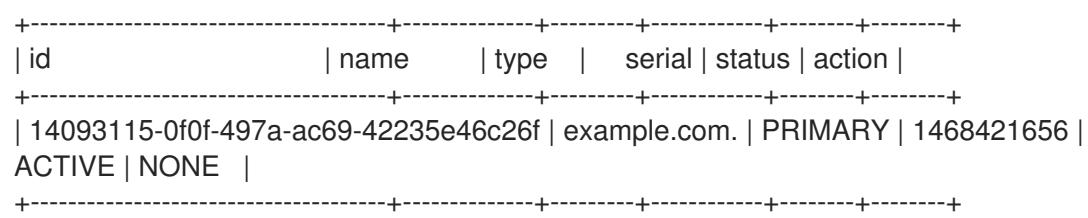

#### Additional resources

- zone [create](https://access.redhat.com/documentation/en-us/red_hat_openstack_platform/17.1/html/command_line_interface_reference/zone#zone_create) in the *Command line interface reference*
- [zone](https://access.redhat.com/documentation/en-us/red_hat_openstack_platform/17.1/html/command_line_interface_reference/zone#zone_list) list in the *Command line interface reference*

# 7.3. UPDATING A ZONE

There can be situations when you must update a zone managed by the Red Hat OpenStack Platform (RHOSP) DNS service (designate). For example, when you want to change the email address associated with the zone, or when you want to change the zone TTL (time to live) value. By default, any user can modify a zone.

#### Prerequisites

Your RHOSP project must own the zone that you are modifying.

#### Procedure

1. Source your credentials file.

# Example

\$ source ~/overcloudrc

<span id="page-52-0"></span> $\overline{a}$ 

2. Modify the zone by specifying the name of the zone and the zone attributes that you want to change:

#### **--email <email\_address>**

a valid email address for the person responsible (owner) for the zone.

#### **--ttl <seconds>**

(Time To Live) the duration, in seconds, that a DNS client—for example, a resolver, a web browser, an operating system—can cache a record before checking to see if it has updated.

#### **--description <string> | --no-description**

a string that describes the purpose of the zone.

#### **--masters <dns-server> [<dns-server> ...]**

the fully qualified domain name for the DNS server that is the primary instance—the instance that other DNS servers can sync from to become secondary servers.

## Example

\$ openstack zone set example.com. --ttl 3000

## Verification

Confirm that your modification to the zone succeeded.

# Example

\$ openstack zone show example.com.

## Additional resources

- [zone](https://access.redhat.com/documentation/en-us/red_hat_openstack_platform/17.1/html/command_line_interface_reference/zone#zone_set) set in the *Command line interface reference*
- zone [show](https://access.redhat.com/documentation/en-us/red_hat_openstack_platform/17.1/html/command_line_interface_reference/zone#zone_show) in the *Command line interface reference*

# <span id="page-52-1"></span>7.4. DELETING A ZONE

You can remove zones managed by the Red Hat OpenStack Platform (RHOSP) DNS service (designate). For example, you would delete a zone when the zone name has changed.

## Prerequisites

Your RHOSP project must own the zone that you are deleting.

## Procedure

1. Source your credentials file.

# Example

\$ source ~/overcloudrc

2. Delete the zone.

# Example

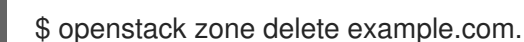

## Verification

Confirm that your zone no longer exists by running the **openstack zone list** command.

## Additional resources

- zone [delete](https://access.redhat.com/documentation/en-us/red_hat_openstack_platform/17.1/html/command_line_interface_reference/zone#zone_delete) in the *Command line interface reference*
- [zone](https://access.redhat.com/documentation/en-us/red_hat_openstack_platform/17.1/html/command_line_interface_reference/zone#zone_list) list in the *Command line interface reference*

# 7.5. EXPORTING ZONES

Exporting zone data from the Red Hat OpenStack Platform (RHOSP) DNS service consists of creating a zone export resource that the DNS service stores internally by default. An example is, **designate://v2/zones/tasks/exports/e75aef2c-b562-4cd9-a426-4a73f6cb82be/export**. After you create the zone export data resource, you can then access its contents. Exporting zone data is a part of an overall backup strategy for protecting DNS information for your RHOSP deployment.

# **Prerequisites**

Your RHOSP project must own the zone from which you are exporting data.

## Procedure

1. Source your credentials file.

# Example

\$ source ~/overcloudrc

2. Export the zone.

## Example

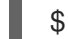

\$ openstack zone export create example.com.

```
+------------+--------------------------------------+
| Field | Value |
+------------+--------------------------------------+
| created_at | 2022-02-11T02:01:30.000000 |
| id | e75aef2c-b562-4cd9-a426-4a73f6cb82be |
| location | None
| message | None |
| project_id | cf5a8f5cc5834d2dacd1d54cd0a354b7 |
| status | PENDING
```
<span id="page-54-0"></span>| updated at | None  $|$  version  $|1$ | zone\_id | d8f81db6-937b-4388-bfb3-ba620e6c09fb | +------------+--------------------------------------+

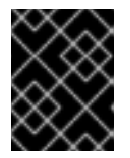

# IMPORTANT

After you create a zone export resource, the DNS service continues to update the resource with any later changes that are made to the zone.

3. Record the zone export ID (**e75aef2c-b562-4cd9-a426-4a73f6cb82be**), because you must use it to verify your zone export, and to access the zone export data.

#### Verification

1. Confirm that the DNS service successfully created a zone export resource.

## Example

\$ openstack zone export show e75aef2c-b562-4cd9-a426-4a73f6cb82be

## Sample output

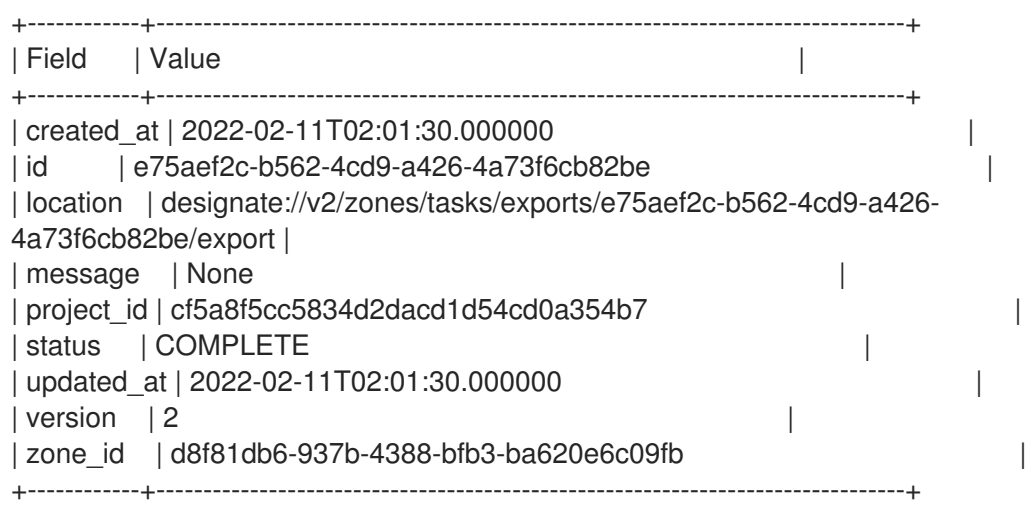

The **zone export create** command creates a resource that the DNS service stores internally by default.

2. Access the contents of the zone export file, by using the zone export ID that you obtained earlier.

#### TIP

Using the **-f value** option prints the contents of the zone file without any tabulation. You can also redirect the contents to a local text file, which can be useful if you want to modify the exported zone file locally and then import it back into the DNS service to update the zone.

## Example

\$ openstack zone export showfile e75aef2c-b562-4cd9-a426-4a73f6cb82be -f value

www.example.com. IN A 192.0.2.1

# Sample output

 $\blacksquare$ 

\$ORIGIN example.com. \$TTL 3600 example.com. IN NS ns1.example.com. example.com. IN SOA ns1.example.com. admin.example.com. 1624414033 3583 600 86400 3600 www.example.com. IN A 192.0.2.2

#### Additional resources

- Zone file format:
	- [RFC1034,](https://datatracker.ietf.org/doc/html/rfc1034#section-3.6) section 3.6
	- [RFC1035,](https://datatracker.ietf.org/doc/html/rfc1035#section-5.1) section 5.1
- zone [export](https://access.redhat.com/documentation/en-us/red_hat_openstack_platform/17.1/html/command_line_interface_reference/zone#zone_export_create) create in the *Command line interface reference*
- zone [export](https://access.redhat.com/documentation/en-us/red_hat_openstack_platform/17.1/html/command_line_interface_reference/zone#zone_export_show) show in the *Command line interface reference*
- zone export [showfile](https://access.redhat.com/documentation/en-us/red_hat_openstack_platform/17.1/html/command_line_interface_reference/zone#zone_export_showfile) in the *Command line interface reference*

# 7.6. IMPORTING ZONES

Importing zone data into the Red Hat OpenStack Platform (RHOSP) DNS service consists of running the **openstack zone import** command on a file that conforms to the DNS zone data file format, such as a file created from data produced by the **openstack zone export showfile** command. One reason to import data is when a user accidentally deletes a zone.

## Prerequisites

- Your RHOSP project must own the zone in which you are creating a sub-zone, or the zone must be an allowed TLD.
- The zone you are importing must not exist already.
- The zone data that you are importing must contain a zone TTL (time to live) value.

## Procedure

1. Source your credentials file.

## Example

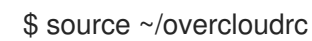

2. List the zones on your system:

\$ openstack zone list

<span id="page-56-0"></span>3. If a the zone that you want to import already exists, you must delete it first by running the **openstack zone delete** command.

# Example

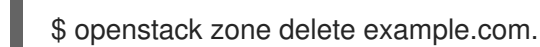

4. Confirm that your zone no longer exists by listing the zones on your system:

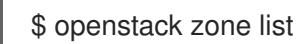

5. Confirm that the zone data you are planning to import contains a zone TTL value.

# Example

\$ cat /home/stack/zone\_file

# Sample output

```
$ORIGIN example.com.
$TTL 3000
```
example.com. IN NS test.example.com. example.com. IN SOA test.example.com. admin.example.com. 1624415706 9000 500 86000 5000 www.example.com. IN A 192.0.2.2 test.example.com. IN NS test.example.com.

6. Import a valid zone data file.

# Example

\$ openstack zone import create /home/stack/zone\_file

## Verification

Confirm that the DNS service successfully imported the zone.

# Example

\$ openstack recordset list -c name -c type -c records -c status example.com.

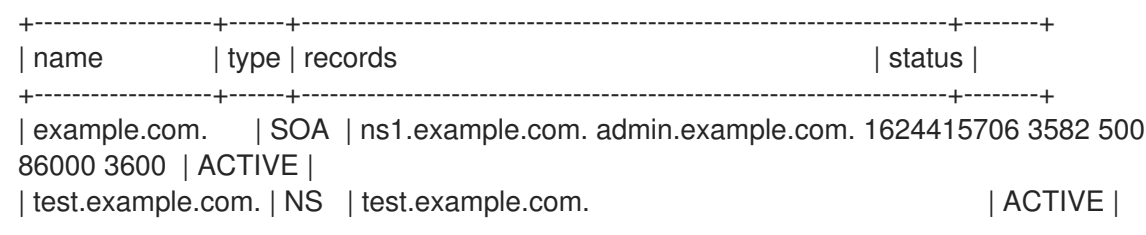

| example.com. | NS | ns1.example.com. | ACTIVE | | www.example.com. | A | 192.0.2.2 | ACTIVE | +-------------------+------+---------------------------------------------------------------------+--------+

#### Additional resources

- Zone file format:
	- [RFC1034,](https://datatracker.ietf.org/doc/html/rfc1034#section-3.6) section 3.6
	- [RFC1035,](https://datatracker.ietf.org/doc/html/rfc1035#section-5.1) section 5.1
- zone [import](https://access.redhat.com/documentation/en-us/red_hat_openstack_platform/17.1/html/command_line_interface_reference/zone#zone_import_create) create in the *Command line interface reference*
- [zone](https://access.redhat.com/documentation/en-us/red_hat_openstack_platform/17.1/html/command_line_interface_reference/zone#zone_list) list in the *Command line interface reference*

# 7.7. TRANSFERRING ZONE OWNERSHIP

You can transfer the ownership of zones from one project to another project. For example, the finance team might want to transfer the ownership of the **wow.example.com.** zone from their project to a project in the sales team.

You can transfer ownership of zones without a cloud administrator's involvement. However, both the current project zone owner and a member of the receiving project must agree on the transfer.

#### **Prerequisites**

- Your project must own the zone that you want to transfer.
- After you create the transfer request, a member of the receiving project must accept the zone that you are transferring.

#### Procedure

1. Source your credentials file.

## Example

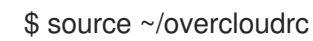

2. Obtain the ID for the project to which you want to transfer ownership of the zone.

#### Example

\$ openstack project list

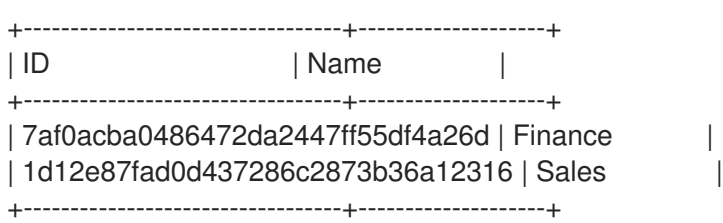

<span id="page-58-0"></span>3. Using the project ID obtained in the previous step, create a zone transfer request for the zone that you want to transfer.

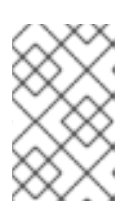

# **NOTE**

When using a target project ID, no other project can accept the zone transfer. If you do not provide a target project ID, then any project that has the transfer request ID and its key can receive the zone transfer.

# Example

To transfer the zone **wow.example.com.** to project **1d12e87fad0d437286c2873b36a12316**, you run:

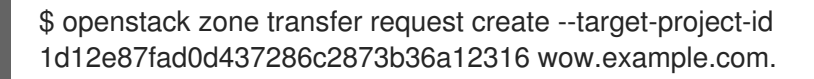

# Sample output

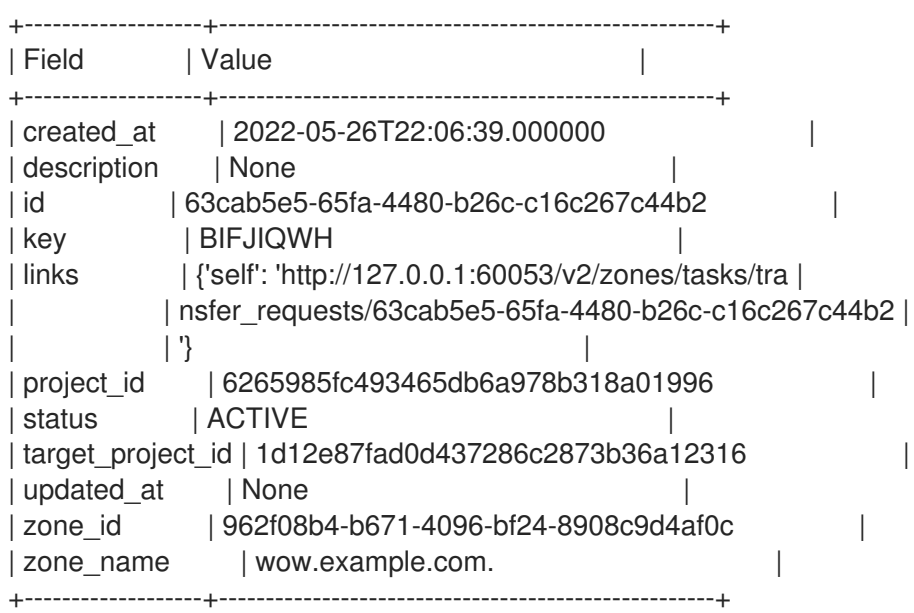

4. Obtain the zone transfer request ID and its key.

# Example

\$ openstack zone transfer request list -c id -c zone\_name -c key

# Sample output

+--------------------------------------+------------------+----------+ | id | zone name | key | +--------------------------------------+------------------+----------+ | 63cab5e5-65fa-4480-b26c-c16c267c44b2 | wow.example.com. | BIFJIQWH | +--------------------------------------+------------------+----------+

5. Provide the zone transfer request ID and its key to a member of the receiving project.

6. A member of the receiving project logs in to the receiving project, and sources his or her credentials file.

# Example

\$ source ~/overcloudrc

7. Using the zone transfer request ID and its key, accept the zone transfer.

#### Example

\$ openstack zone transfer accept request --transfer-id 63cab5e5-65fa-4480-b26cc16c267c44b2 --key BIFJIQWH

## Sample output

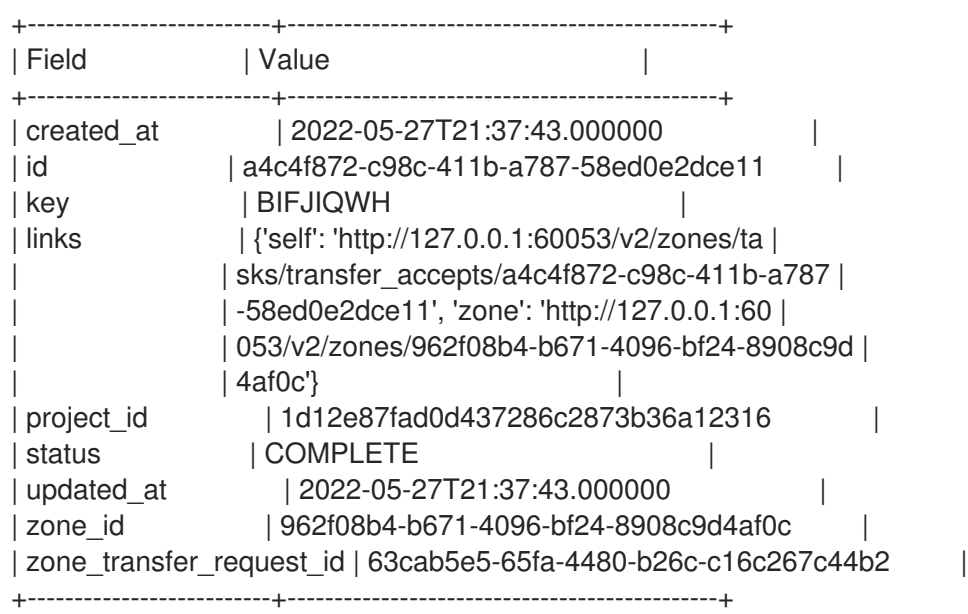

## Verification

Using the zone transfer accept ID from the previous step, check the status of your zone transfer.

## Example

In this example, the zone status accept ID is **a4c4f872-c98c-411b-a787-58ed0e2dce11**.

\$ openstack zone transfer accept show a4c4f872-c98c-411b-a787-58ed0e2dce11

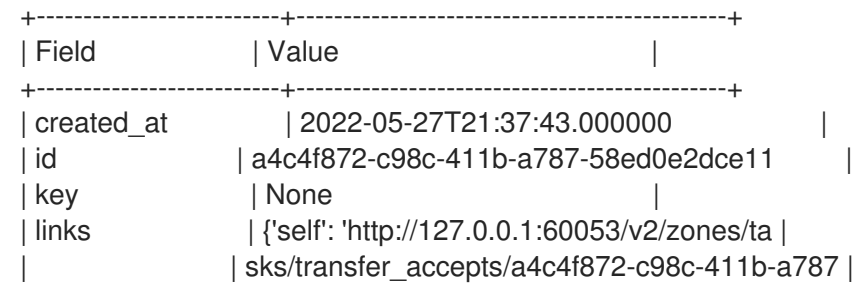

| | -58ed0e2dce11', 'zone': 'http://127.0.0.1:60 | | | 053/v2/zones/962f08b4-b671-4096-bf24-8908c9d | | | 4af0c'} | | project\_id | 1d12e87fad0d437286c2873b36a12316 | | status | COMPLETE | updated\_at | 2022-05-27T21:37:43.000000 | | zone\_id | 962f08b4-b671-4096-bf24-8908c9d4af0c | | zone\_transfer\_request\_id | 63cab5e5-65fa-4480-b26c-c16c267c44b2 +--------------------------+----------------------------------------------+

## Additional resources

- zone [transfer](https://access.redhat.com/documentation/en-us/red_hat_openstack_platform/17.1/html/command_line_interface_reference/zone#zone_transfer_request_create) request create command in the *Command line interface reference*
- zone [transfer](https://access.redhat.com/documentation/en-us/red_hat_openstack_platform/17.1/html/command_line_interface_reference/zone#zone_transfer_accept_request) accept request command in the *Command line interface reference*

# 7.8. MODIFYING ZONE TRANSFER REQUESTS

The first step of transferring the ownership of zones from one project to another project is to create a zone transfer request. If you need to change or delete the zone transfer request, you can do so.

# **Prerequisites**

Your project must own the zone whose transfer request you are modifying.

# Procedure

1. Source your credentials file.

# Example

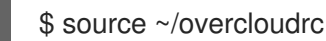

2. Obtain the ID for the zone transfer request you are modifying.

# Example

\$ openstack zone transfer request list -c id -c zone\_name

# Sample output

+--------------------------------------+------------------+ | id  $|$  zone\_name  $|$ +--------------------------------------+------------------+ | 63cab5e5-65fa-4480-b26c-c16c267c44b2 | wow.example.com. | +--------------------------------------+------------------+

3. Using the zone transfer request ID obtained in the previous step, you can update a limited set of fields on zone transfer requests, such as the description and target project ID.

# Example

<span id="page-61-0"></span>\$ openstack zone transfer request set --description "wow zone transfer" 63cab5e5-65fa-4480-b26c-c16c267c44b2

# Sample output

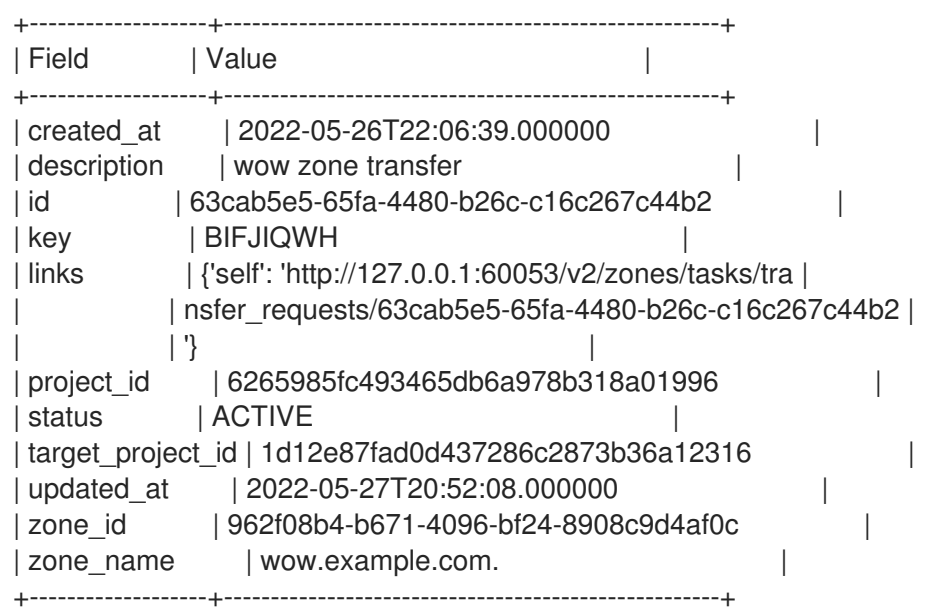

4. Using the zone transfer request ID obtained in step 2, you can cancel a pending zone transfer, by deleting its zone transfer request.

# Example

\$ openstack zone transfer request delete 63cab5e5-65fa-4480-b26c-c16c267c44b2

There is no output from the **zone transfer request delete** command. Confirm that the zone transfer request is removed by running the **zone transfer request list** command.

# Additional resources

- Section 7.7, ["Transferring](#page-58-0) zone ownership"
- zone [transfer](https://access.redhat.com/documentation/en-us/red_hat_openstack_platform/17.1/html/command_line_interface_reference/zone#zone_transfer_request_set) request set command in the *Command line interface reference*
- zone [transfer](https://access.redhat.com/documentation/en-us/red_hat_openstack_platform/17.1/html/command_line_interface_reference/zone#zone_transfer_request_delete) request delete command in the *Command line interface reference*

# CHAPTER 8. MANAGING RECORD SETS

Red Hat OpenStack (RHOSP) DNS service (designate) stores data about zones in record sets. Record sets consist of one or more DNS resource records. You can query a zone to list its record sets in addition to adding, modifying, and deleting them.

The topics included in this section are:

- Section 8.1, "About records and record sets in the DNS [service"](#page-62-0)
- Section 8.2, ["Creating](#page-64-0) a record set"
- Section 8.3, ["Updating](#page-65-0) a record set"
- Section 8.4, ["Deleting](#page-66-0) a record set"

# <span id="page-62-0"></span>8.1. ABOUT RECORDS AND RECORD SETS IN THE DNS SERVICE

The Domain Name System (DNS) uses resource records to store zone data within namespaces. DNS records in the Red Hat OpenStack (RHOSP) DNS service (designate) are managed using record sets.

Each DNS record contains the following attributes:

- Name the string that indicates its location in the DNS namespace.
- Type the set of letter codes that identifies how the record is used. For example, **A** identifies address records and **CNAME** identifies canonical name records.
- Class the set of letter codes that specify the namespace for the record. Typically, this is **IN** for internet, though other namespaces do exist.
- TTL (time to live) the duration, in seconds, that the record remains valid.
- Rdata the data for the record, such as an IP address for an A record or another record name for a CNAME record.

Each zone namespace must contain a start of authority (SOA) record and can have an authoritative name server (NS) record and a variety of other types of records. The SOA record indicates that this name server is the best source of information about the zone. The NS record identifies the name server that is authoritative for a zone. The SOA and NS records for a zone are readable, but cannot be modified.

Besides the required SOA and NS records, three of the most common record types are address (A), canonical name (CNAME), and pointer (PTR) records. A records map hostnames to IP addresses. PTR records map IP addresses to hostnames. CNAME records identify the full hostname for aliases.

A record set represents one or more DNS records with the same name and type, but potentially different data. For example, a record set named **web.example.com**, with a type of **A**, that contains the data **192.0.2.1** and **192.0.2.2** might reflect two web servers hosting **web.example.com** located at those two IP addresses.

You must create record sets within a zone. If you delete a zone that contains record sets, those record sets within the zone are also deleted.

Consider this output obtained by querying the **example.com** zone with the **openstack recordset list -c name -c type -c records example.com** command:

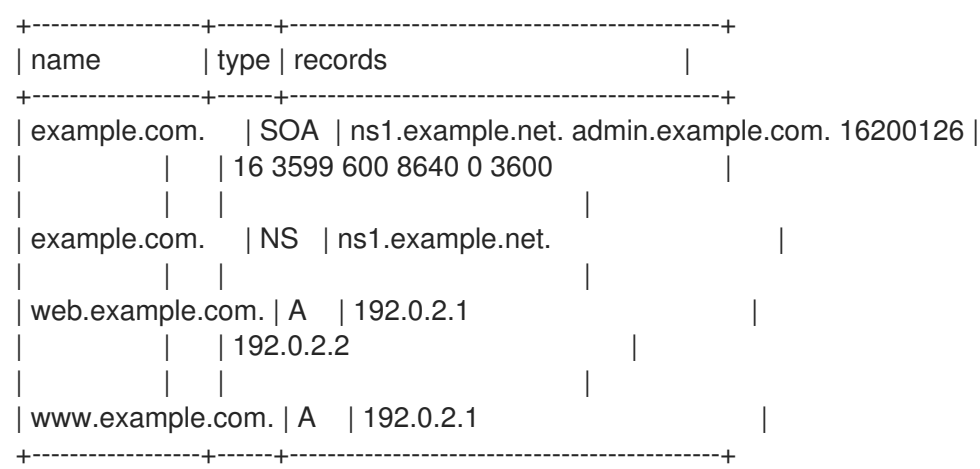

In this example, the authoritative name server for the **example.com.** zone is **ns1.example.net.**, the NS record. To verify this, you can use the BIND dig tool to query the name server for the NS record:

\$ dig @ns1.example.net example.com. -t NS +short ns1.example.net.

You can also verify the A record sets:

```
$ dig @ns1.example.net web.example.com. +short
192.0.2.2
192.0.2.1
$ dig @ns1.example.net www.example.com. +short
192.0.2.1
```
# 8.2. CREATING A RECORD SET

By default, any user can create Red Hat OpenStack Platform DNS service (designate) record sets.

## Prerequisites

Your project must own a zone in which you are creating a record set.

## Procedure

1. Source your credentials file.

## Example

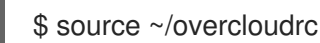

2. You create record sets by using the **openstack recordset create** command. Record sets require a zone, name, type, and data.

# Example

\$ openstack recordset create --type A --record 192.0.2.1 example.com. www

<span id="page-64-0"></span>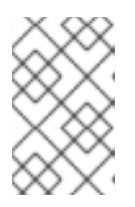

# **NOTE**

The trailing dot (**.**) is required when using fully qualified domain names (FQDN). If you omit the trailing dot, the zone name is duplicated in the resulting record name, for example **www.example.com.example.com.**.

In the earlier example, a user has created a zone named **example.com.**. Because the record set name **www** is not an FQDN, the DNS service prepends it to the zone name. You can achieve the same result by using the FQDN for the record set name argument:

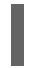

\$ openstack recordset create --type A --record 192.0.2.1 example.com. www.example.com.

3. If you want to construct a TXT record set that exceeds the maximum length for a character string (255 characters), then you must split the string into multiple, smaller strings when you create the record set.

In this example, a user creates a TXT record set (**\_domainkey.example.com**) that contains one string of 410 characters by specifying two strings—each less than the 255 character maximum:

\$ openstack recordset create --type TXT --record '"210 characters string" "200 characters string"' example.com. \_domainkey

4. You can supply the **--record** argument multiple times to create multiple records within a record set. A typical use for multiple **--record** arguments is round-robin DNS.

## Example

\$ openstack recordset create --type A --record 192.0.2.1 --record 192.0.2.2 example.com. web

## Verification

Run the list command to verify that the record set you created exists:

## Example

\$ openstack recordset list -c name -c type -c records example.com.

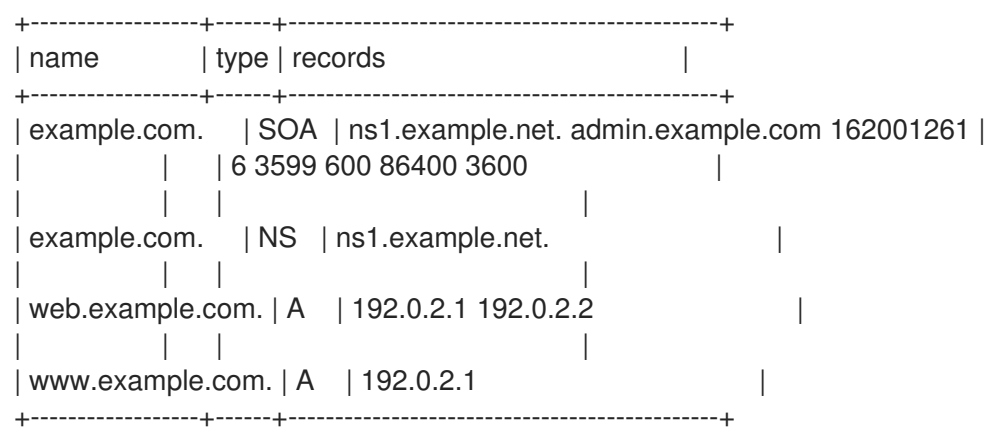

- [recordset](https://access.redhat.com/documentation/en-us/red_hat_openstack_platform/17.1/html/command_line_interface_reference/recordset#recordset_create) create command in the *Command line interface reference*
- [recordset](https://access.redhat.com/documentation/en-us/red_hat_openstack_platform/17.1/html/command_line_interface_reference/recordset#recordset_list) list command in the *Command line interface reference*
- man page for **dig**

# <span id="page-65-0"></span>8.3. UPDATING A RECORD SET

By default, any user can update Red Hat OpenStack Platform DNS service (designate) record sets.

#### Prerequisites

Your project must own a zone in which you are updating a record set.

#### Procedure

1. Source your credentials file.

#### Example

\$ source ~/overcloudrc

2. You modify record sets by using the **openstack recordset set** command.

## Example

In this example, a user is updating the record set **web.example.com.** to contain two records:

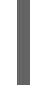

\$ openstack recordset set example.com. web.example.com. --record 192.0.2.5 --record 192.0.2.6

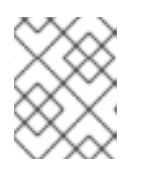

## **NOTE**

When updating a record set you can identify it by its ID or its name. If you use its name, you must use the fully qualified domain name (FQDN).

## Verification

Run the list command to confirm your modifications.

# Example

\$ openstack recordset list -c name -c type -c records example.com.

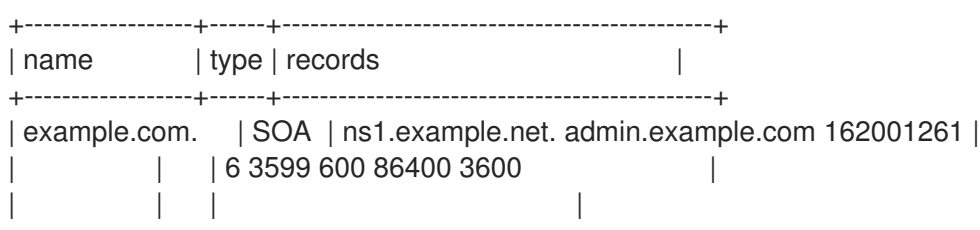

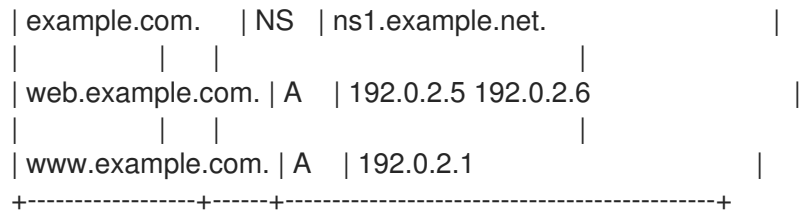

- [recordset](https://access.redhat.com/documentation/en-us/red_hat_openstack_platform/17.1/html/command_line_interface_reference/recordset#recordset_create) create command in the *Command line interface reference*
- [recordset](https://access.redhat.com/documentation/en-us/red_hat_openstack_platform/17.1/html/command_line_interface_reference/recordset#recordset_list) list command in the *Command line interface reference*

# <span id="page-66-0"></span>8.4. DELETING A RECORD SET

By default, any user can delete Red Hat OpenStack Platform DNS service (designate) record sets.

## Prerequisites

Your project must own a zone in which you are deleting a record set.

#### Procedure

1. Source your credentials file.

# Example

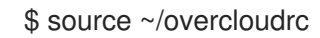

2. You delete record sets by using the **openstack recordset delete** command.

## Example

In this example, a user is deleting the record set **web.example.com.** from the example.com. zone:

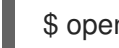

\$ openstack recordset delete example.com. web.example.com.

## Verification

Run the list command to confirm your deletions.

## Example

\$ openstack recordset list -c name -c type -c records example.com.

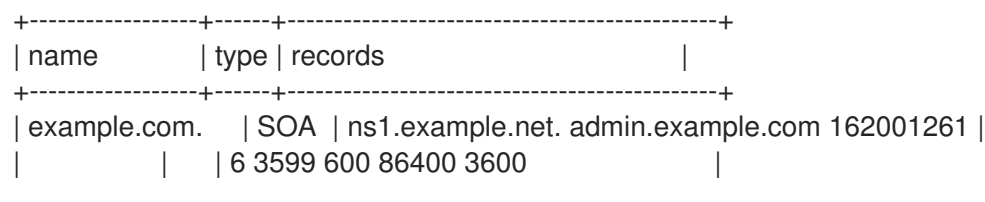

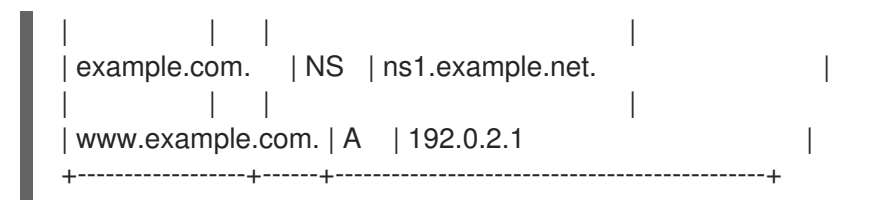

- [recordset](https://access.redhat.com/documentation/en-us/red_hat_openstack_platform/17.1/html/command_line_interface_reference/recordset#recordset_delete) delete command in the *Command line interface reference*
- [recordset](https://access.redhat.com/documentation/en-us/red_hat_openstack_platform/17.1/html/command_line_interface_reference/recordset#recordset_list) list command in the *Command line interface reference*

# CHAPTER 9. MANAGING POINTER RECORDS (PTRS)

A step in configuring the Red Hat OpenStack Platform (RHOSP) DNS service (designate) is to set up IP address-to-domain-name-lookups, also referred to as reverse lookups. The DNS resource, pointer (PTR) records, contain the address-to-name mapping data and are stored in reverse lookup zones. The DNS service also enables you to manage reverse lookups for floating IP addresses.

The topics included in this section are:

- [Section](#page-68-0) 9.1, "PTR record basics"
- **•** Section 9.2, ["Creating](#page-70-0) reverse lookup zones"
- Section 9.3, ["Creating](#page-72-0) a PTR record"
- Section 9.4, ["Creating](#page-73-0) multiple PTR records"
- Section 9.5, "Setting up PTR records for floating IP [addresses"](#page-75-0)
- Section 9.6, "Unsetting PTR records for floating IP [addresses"](#page-77-0)

# <span id="page-68-0"></span>9.1. PTR RECORD BASICS

In the Red Hat OpenStack Platform (RHOSP) DNS service (designate) you use pointer (PTR) records to create a number to name mapping (reverse mapping) from a single IP or set of IP addresses to a fully qualified domain name (FQDN). Because the Domain Name System (DNS) looks up addresses as names, you create a PTR record that contains a name for the IP address. You form this name by following a particular convention: reverse the IP address and append a special string: **in-addr.arpa** for IPv4 addresses, and **ip6.arpa** for IPv6 addresses.

For example, if the IP address for **my-server.example.com** is **198.51.100.42**, then you name the corresponding node in the reverse lookup zone, **42.100.51.198.in-addr.arpa**. Listing the name of the IP address backwards facilitates its lookup, because like standard fully qualified domain names (FQDNs), a reversed IP address gets less specific as you move from its left side to its right side.

The DNS service writes the contents of the PTR record to a special zone called a reverse lookup zone, whose sole purpose is to provide address-to-name lookups. Because the PTR record contains data that is structured similar to standard FQDNs, you can delegate child zones of the reverse lookup zone in the same way as you delegate other zones. In the earlier example, the host, **198.51.100.42**, is a node in the **198.in-addr.arpa** zone, and this zone can be delegated to the administrators of the network, **198.51.100.0/8**.

The DNS service manages PTR records for floating IP addresses differently than for standard IP addresses, because of the requirement that the user's RHOSP project owns the zone that contains the IP address. In most use cases involving reverse name lookups, this requirement is easily met. When managing reverse lookups for standard IP addresses, you use the **openstack recordset** command as you do when managing the other DNS resource record types.

However, when working with floating IP addresses, it is common for multiple projects to share a pool of floating IP addresses. To solve the project ownership issue of a shared pool of addresses, you must use a different command when managing reverse lookups for floating IPs, the **openstack ptr record** command.

## Additional resources

● Section 9.3, ["Creating](#page-72-0) a PTR record"

• Section 9.5, "Setting up PTR records for floating IP [addresses"](#page-75-0)

# 9.2. CREATING REVERSE LOOKUP ZONES

To properly configure the Red Hat OpenStack Platform (RHOSP) DNS service (designate) you must have a reverse lookup zone. A reverse lookup zone contains PTR records that are required for you to perform address-to-name lookups. You must name reverse lookup zones following this convention: **<backward\_IP\_address>.in-addr.arpa** for IPv4 addresses, and **<backward\_IP\_address>.ip6.arpa** for IPv6 addresses.

Typically, you align the zones in your RHOSP deployment to your subnet plan. For example, if you have a /24 subnet for your external network, you create a /24 subnet reverse lookup zone to contain your PTR records.

## Procedure

1. Source your credentials file.

## Example

\$ source ~/overcloudrc

2. Create a reverse lookup zone by using the **openstack zone create** command and specifying these required arguments:

#### **--email <email\_address>**

a valid email address for the person responsible (owner) for the zone.

#### **<name>**

a name for the reverse lookup zone that conforms to the convention: **<backward\_IP\_address>.in-addr.arpa** for IPv4 addresses, and **<backward\_IP\_address>.ip6.arpa** for IPv6 addresses.

#### Example

In this example, the reverse lookup zone is designed for one PTR record, for the 198.51.100.42 address:

\$ openstack zone create --email admin@example.com \ 42.100.51.198.in-addr.arpa.

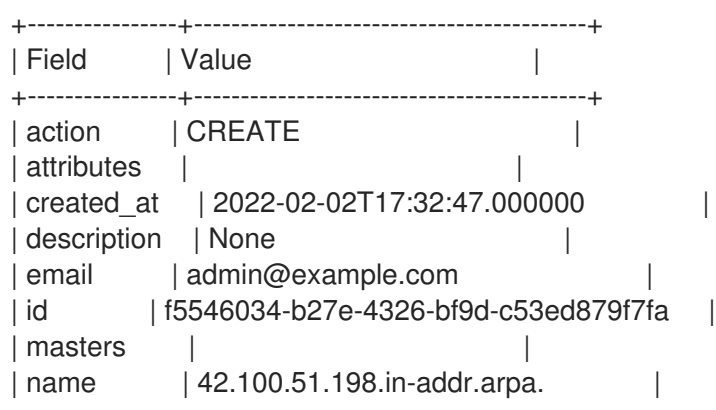

<span id="page-70-0"></span>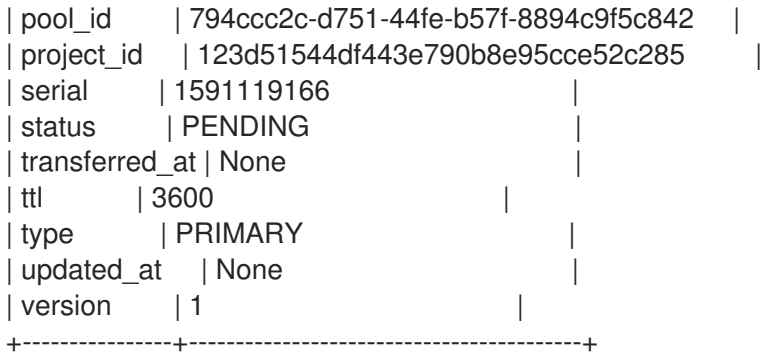

# Example

In another example for a reverse zone that is for a 198.51.100.0/24 subnet, you would create the zone:

\$ openstack zone create --email admin@example.com \ 100.51.198.in-addr.arpa.

# Sample output

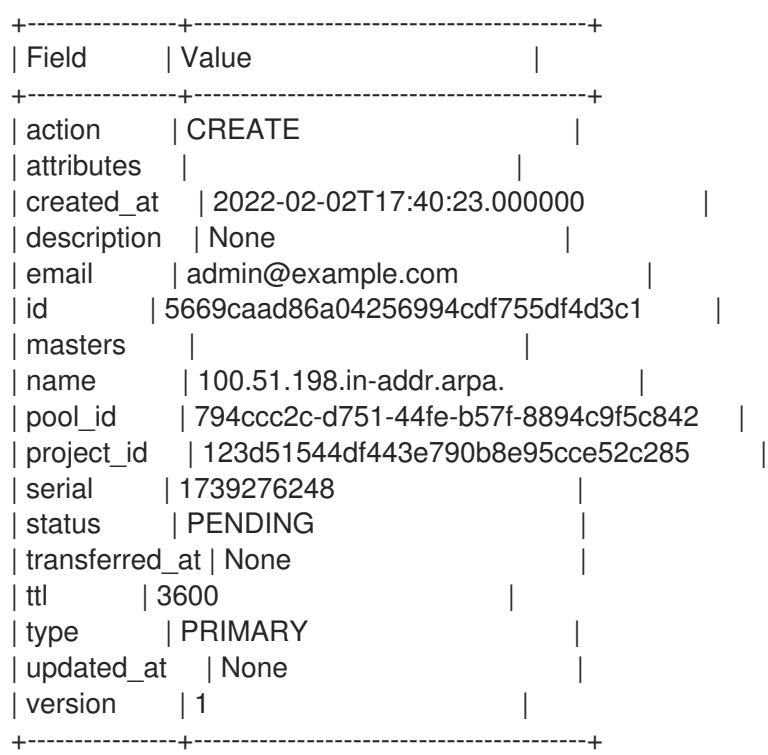

## Verification

1. Confirm that the reverse lookup zone that you created exists:

\$ openstack zone list -c id -c name -c status

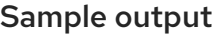

+--------------------------------------+-----------------------------+--------+ | id | name | status |

+--------------------------------------+-----------------------------+--------+ | f5546034-b27e-4326-bf9d-c53ed879f7fa | 42.100.51.198.in-addr.arpa. | ACTIVE | +--------------------------------------+-----------------------------+--------+

2. For the address-to-name mapping to be complete, the forward zone—the zone that contains the IP address—must exist. If the forward zone does not exist, create that now.

#### Additional resources

- [Creating](https://access.redhat.com/documentation/en-us/red_hat_openstack_platform/17.1/html/configuring_dns_as_a_service/manage-zones_rhosp-dnsaas#create-zone_manage-zones) a zone
- zone [create](https://access.redhat.com/documentation/en-us/red_hat_openstack_platform/17.1/html/command_line_interface_reference/zone#zone_create) in the *Command line interface reference*

# 9.3. CREATING A PTR RECORD

In the Red Hat OpenStack Platform (RHOSP) DNS service (designate) you create PTR records to enable reverse lookups (address-to-name mappings). Enabling reverse lookups is a part of properly configuring the DNS service on your RHOSP deployment.

#### **Prerequisites**

- Your RHOSP project must own the zone in which you create the PTR record.
- A reverse lookup zone to store the PTR record. For more [information,](#page-70-0) see Section 9.2, "Creating reverse lookup zones".

#### Procedure

1. Source your credentials file.

## Example

\$ source ~/overcloudrc

2. Create a PTR record by using the **openstack recordset create** command and specifying these required arguments:

#### **--record <domain\_name>**

the target, the domain name, that should be returned when a reverse lookup is performed.

#### **--type PTR**

the kind of record, **PTR**, that you are creating.

#### **<zone\_name>**

the name of the zone, the reverse lookup zone, where the record resides.

#### **<record\_name>**

the name of the PTR record.

The record name must match the <zone\_name> or be a member of the zone. For example, for the reverse lookup zone **100.51.198.in-addr.arpa.**, these are valid PTR record names: **1.100.51.198.in-addr.arpa.**, **2.100.51.198.in-addr.arpa.**, and any other reversed IP addresses in the **198.51.100.0/24** subnet.

#### Example
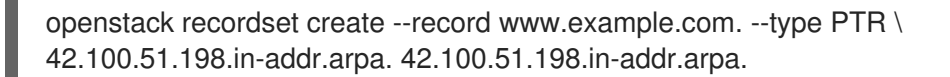

## Sample output

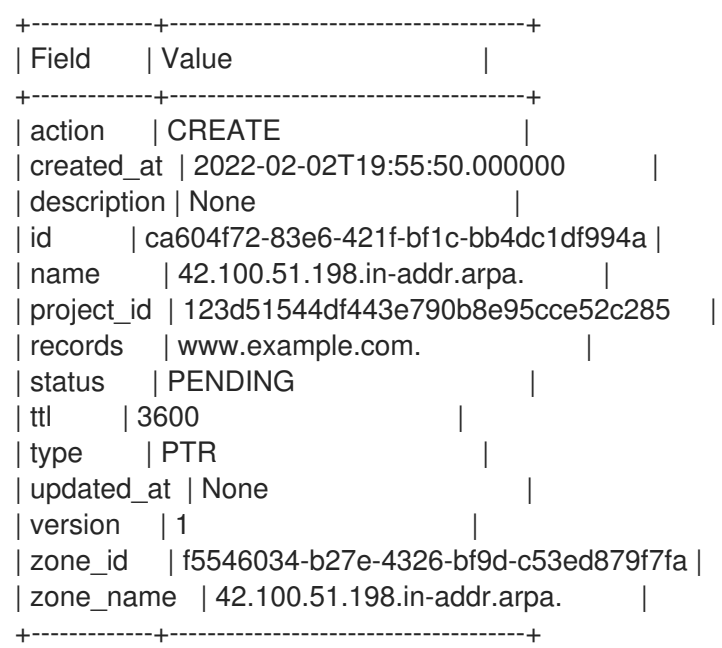

## Verification

Perform a reverse lookup to confirm that the IP address (**198.51.100.42**) is mapped to the domain name (**www.example.com**).

## Example

In this example, **203.0.113.5** is one of the DNS servers in the deployment:

\$ dig @203.0.113.5 -x 198.51.100.42 +short

## Sample output

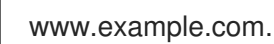

## Additional resources

- [recordset](https://access.redhat.com/documentation/en-us/red_hat_openstack_platform/17.1/html/command_line_interface_reference/recordset#recordset_create) create in the *Command line interface reference*
- **dig** command man page.

# 9.4. CREATING MULTIPLE PTR RECORDS

In the Red Hat OpenStack Platform (RHOSP) DNS service (designate) you can add many PTR records to a larger subnet by using a more broadly defined reverse lookup zone.

## Prerequisites

- Your RHOSP project must own the zone in which you create the PTR record.
- A reverse lookup zone to store the PTR record that is more broadly defined. For example, a **198.51.100.0/24** reverse lookup zone, **100.51.198.in-addr-arpa**. For more information, see Section 9.2, ["Creating](#page-70-0) reverse lookup zones" .

#### Procedure

1. Source your credentials file.

## Example

\$ source ~/overcloudrc

2. Create the PTR record by using the **openstack recordset create** command and specifying these required arguments:

#### **--record <domain\_name>**

the domain name of the lookup.

#### **--type PTR**

the kind of record, **PTR**, that you are creating.

#### **<zone\_name>**

the name of the reverse lookup zone where the record resides.

#### **<record\_name>**

the name of the PTR record.

The record name must match the <zone\_name> or be a member of the zone. For example, for the reverse lookup zone **100.51.198.in-addr.arpa.**, these are valid PTR record names: **1.100.51.198.in-addr.arpa.**, **2.100.51.198.in-addr.arpa.**, and any other reversed IP addresses in the **198.51.100.0/24** subnet.

## Example

In this example, the reverse lookup zone is more broadly defined, For example, a **100.51.198.0/24** reverse lookup zone, **100.51.198.in-addr-arpa**:

\$ openstack recordset create --record cats.example.com. --type PTR \ --ttl 3600 100.51.198.in-addr.arpa. 3.100.51.198.in-addr.arpa.

## Sample output

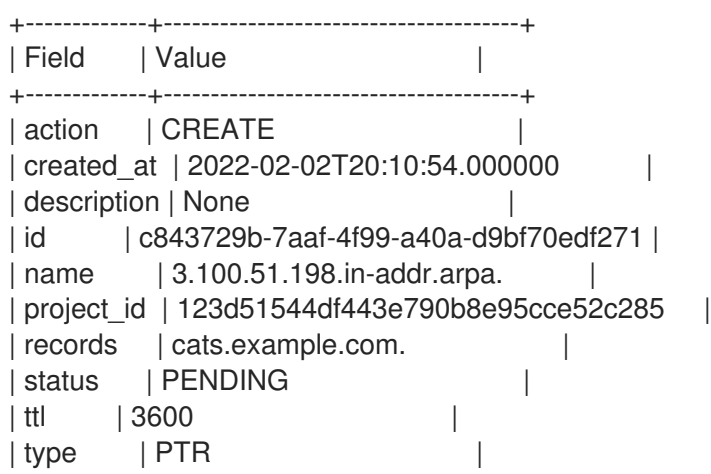

```
| updated at | None
| version |1| zone_id | e9fd0ced-1d3e-43fa-b9aa-6d4b7a73988d |
| zone_name | 100.51.198.in-addr.arpa. |
+-------------+--------------------------------------+
```
## Verification

1. Perform a reverse lookup to confirm that the IP address (**198.51.100.3**) is mapped to the domain name (**cats.example.com**).

## Example

In this example, **203.0.113.5** is one of the DNS servers in the deployment:

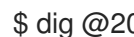

\$ dig @203.0.113.5 -x 198.51.100.3 +short

## Sample output

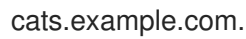

2. Perform a reverse lookup to confirm that any other IP address (**198.51.100.0/24**) is mapped to the domain name (**example.com**).

## Example

In this example, **203.0.113.5** is one of the DNS servers in the deployment:

\$ dig @203.0.113.5 -x 198.51.100.10 +short

## Sample output

example.com.

#### Additional resources

- [recordset](https://access.redhat.com/documentation/en-us/red_hat_openstack_platform/17.1/html/command_line_interface_reference/recordset#recordset_create) create in the *Command line interface reference*
- **dig** command man page.

## 9.5. SETTING UP PTR RECORDS FOR FLOATING IP ADDRESSES

In the Red Hat OpenStack Platform (RHOSP) DNS service (designate) you can create PTR records for floating IP addresses to allow reverse lookups.

## Prerequisites

- One or more floating IPs defined.
- A reverse lookup zone for the floating IP for which you want to create a PTR record.

#### Procedure

1. Source your credentials file.

## Example

## \$ source ~/overcloudrc

2. Determine the ID of the floating IP address for which you want to delete a PTR record. You need this information in a later step.

\$ openstack floating ip list -c ID -c "Floating IP Address"

## Sample output

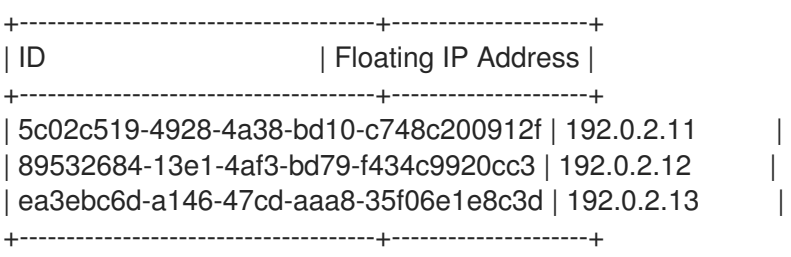

3. Determine the RHOSP region name of the neutron instance that hosts the floating IP. You need this information in a later step.

\$ openstack endpoint list -c ID -c Region -c "Service Name"

## Sample output

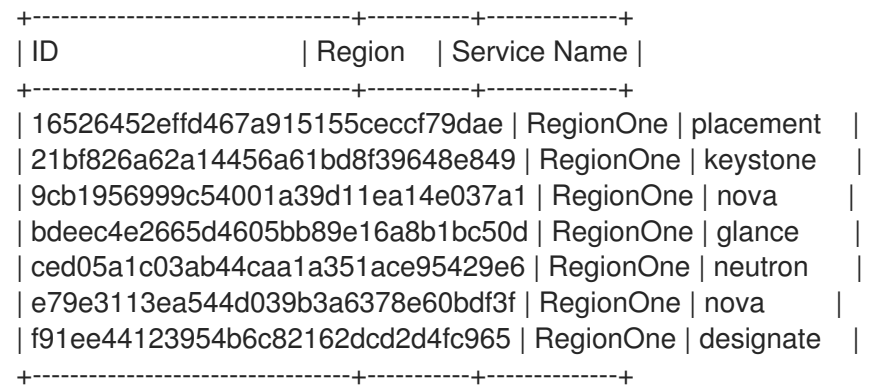

4. Create the PTR record by using the **openstack ptr record set** command and specifying these required arguments:

## **<floating\_IP\_ID>**

the floating IP ID in the format: <region\_name>:<floating\_IP\_ID>.

#### **<ptrd\_name>**

the target, the domain name, that should be returned when a reverse lookup is performed.

## Example

\$ openstack ptr record set RegionOne:5c02c519-4928-4a38-bd10-c748c200912f ftp.example.com.

## Sample output

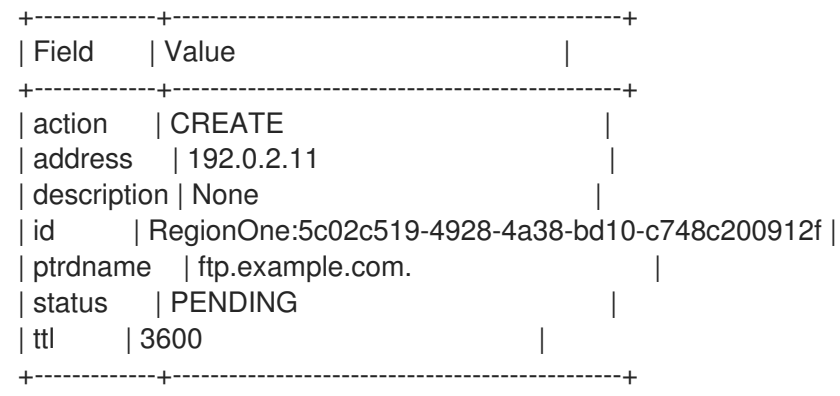

## Verification

Perform a reverse lookup to confirm that the floating IP address (**192.0.2.11**) is mapped to the domain name (**ftp.example.com**).

## Example

In this example, **203.0.113.5** is one of the DNS servers in the deployment:

\$ dig @203.0.113.5 -x 192.0.2.11 +short

## Sample output

ftp.example.com.

## Additional resources

- ptr [record](https://access.redhat.com/documentation/en-us/red_hat_openstack_platform/17.1/html/command_line_interface_reference/ptr#ptr_record_set) set in the *Command line interface reference*
- **dig** command man page.

# 9.6. UNSETTING PTR RECORDS FOR FLOATING IP ADDRESSES

In the Red Hat OpenStack Platform (RHOSP) DNS service (designate) you can remove PTR records associated with floating IP addresses.

## **Prerequisites**

A PTR record for a floating IP.

## Procedure

1. Source your credentials file.

## Example

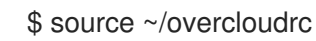

2. Determine the ID of the floating IP address for which you want to delete a PTR record. You need this information in a later step.

\$ openstack floating ip list -c ID -c "Floating IP Address"

## Sample output

+--------------------------------------+---------------------+ | ID | Floating IP Address | +--------------------------------------+---------------------+ | 5c02c519-4928-4a38-bd10-c748c200912f | 192.0.2.11 | | 89532684-13e1-4af3-bd79-f434c9920cc3 | 192.0.2.12 | | ea3ebc6d-a146-47cd-aaa8-35f06e1e8c3d | 192.0.2.13 | +--------------------------------------+---------------------+

3. Determine the name of your RHOSP region. You need this information in a later step.

\$ openstack endpoint list -c ID -c Region -c "Service Name"

## Sample output

+----------------------------------+-----------+--------------+ | ID | Region | Service Name | +----------------------------------+-----------+--------------+ | 16526452effd467a915155ceccf79dae | RegionOne | placement | | 21bf826a62a14456a61bd8f39648e849 | RegionOne | keystone | | 9cb1956999c54001a39d11ea14e037a1 | RegionOne | nova | | bdeec4e2665d4605bb89e16a8b1bc50d | RegionOne | glance | | ced05a1c03ab44caa1a351ace95429e6 | RegionOne | neutron | | e79e3113ea544d039b3a6378e60bdf3f | RegionOne | nova | | f91ee44123954b6c82162dcd2d4fc965 | RegionOne | designate | +----------------------------------+-----------+--------------+

4. Delete the PTR record by using the **openstack ptr record unset** command and specifying these required arguments:

#### **<floating\_IP\_ID>**

the floating IP ID in the format: <region>:<floating\_IP\_ID>.

## Example

\$ openstack ptr record unset RegionOne:5c02c519-4928-4a38-bd10-c748c200912f

## Verification

 $\bullet$ Confirm that you removed the PTR record.

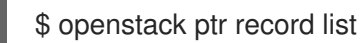

## Additional resources

ptr [record](https://access.redhat.com/documentation/en-us/red_hat_openstack_platform/17.1/html/command_line_interface_reference/ptr#ptr_record_unset) unset in the *Command line interface reference*

# CHAPTER 10. TROUBLESHOOTING THE DNS SERVICE

By reviewing the Red Hat OpenStack Platform DNS service (designate) logs and using some simple commands, you can verify that the service is running properly. These actions are the first steps in troubleshooting the DNS service.

The topics included in this section are:

- [Section](#page-79-0) 10.1, "DNS service and BIND logs"
- Section 10.2, "Exporting the DNS service pool [configuration"](#page-80-0)
- Section 10.3, "Listing available DNS service [endpoints"](#page-82-0)

# <span id="page-79-0"></span>10.1. DNS SERVICE AND BIND LOGS

Reviewing the Red Hat OpenStack Platform DNS service (designate) logs, can be useful when troubleshooting issues.

The DNS service logs are located in **/var/log/containers/designate**. There is one log for each of the component services:

- **central.log**
- **designate-api.log**
- **mdns.log**
- **producer.log**
- **worker.log**

The logs for the BIND server that Red Hat supplies with the RHOSP DNS service are located in **/var/log/containers/designate/designate-bind**:

- **central.log**
- **designate-api.log**

# 10.2. EXPORTING THE DNS SERVICE POOL CONFIGURATION

You can use a copy of the DNS pool configuration to troubleshoot the Red Hat OpenStack Platform (RHOSP) DNS service (designate).

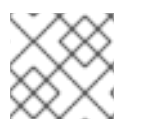

## **NOTE**

In RHOSP 17.1, multiple pools are not supported.

## Procedure

1. Source your credentials file.

## Example

\$ source ~/overcloudrc

<span id="page-80-0"></span>2. You run the **designate-manage pool** commands from the **designate-central** container. First, get the IP address of the control plane VM instance.

## Example

In this example, the name of the controller is **overcloud-controller-0**:

\$ CTRL\_IP=\$(openstack server list -f value -c Networks \ --name overcloud-controller-0 | sed 's/ctlplane=//')

3. Log in to one of the Controller nodes and display the current running DNS service pool configuration to the console:

\$ ssh tripleo-admin@\${CTRL\_IP} sudo podman exec -i -u root \ designate-central designate-manage pool show\_config

## Sample output

Pool Configuration: ------------------ also\_notifies: [] attributes: {} description: Default Pool id: 794ccc2c-d751-44fe-b57f-8894c9f5c842 name: default nameservers: - host: 192.0.2.111 port: 53 - host: 192.0.2.109 port: 53 - host: 192.0.2.131 port: 53 ns\_records: - hostname: ns2.example.com. priority: 2 - hostname: ns1.example.com. priority: 1 - hostname: ns3.example.com. priority: 3 targets: - description: BIND9 Server 3 masters: - host: 192.0.2.137 port: 16002 - host: 192.0.2.137 port: 16001 - host: 192.0.2.137 port: 16000 options: host: 192.0.2.111 port: '53' rndc\_config\_file: /etc/designate/private/bind3.conf rndc\_host: 192.0.2.111 rndc\_port: '953'

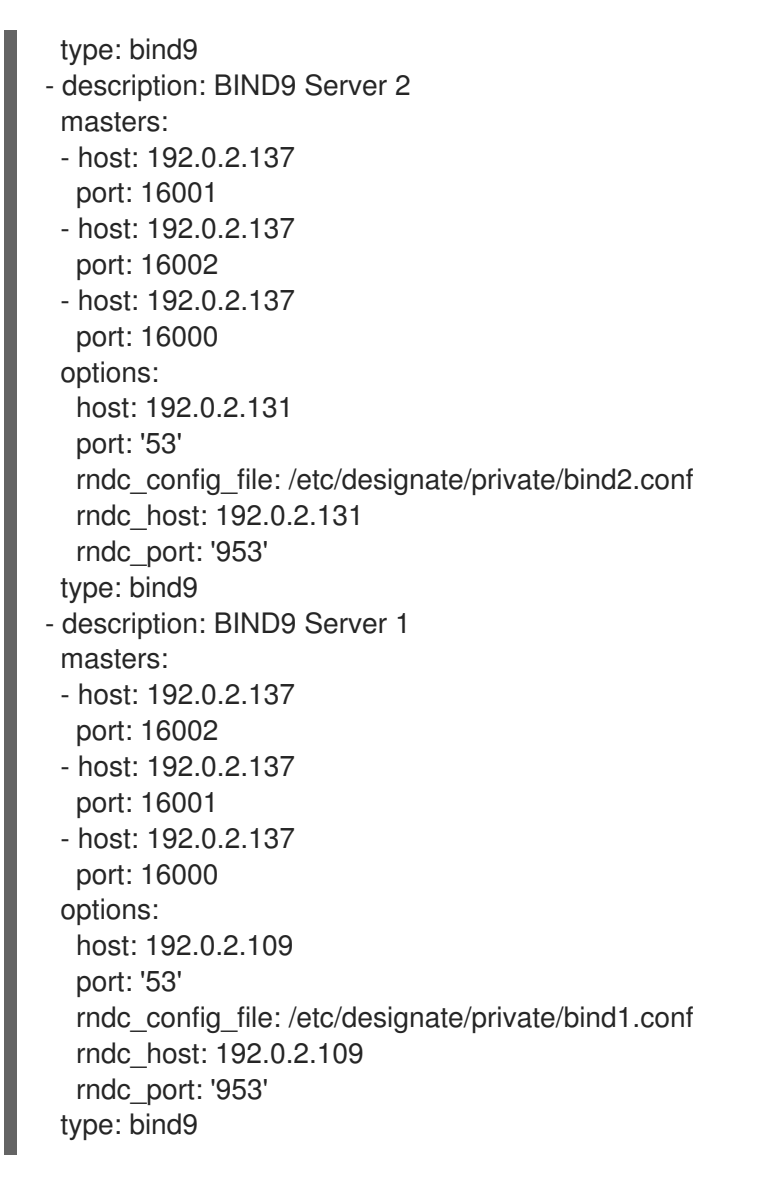

4. If you want to export the current pool configuration to a file, use the **designate-manage pool generate\_file** command:

## Example

\$ sudo podman exec -i designate-manage pool generate\_file \ --file ~/my\_dns\_service\_config.yaml

## TIP

Use the **podman cp** command to copy files from a container to your local system.

## 10.3. LISTING AVAILABLE DNS SERVICE ENDPOINTS

Determining the Red Hat OpenStack Platform DNS service (designate) endpoint and its status, can be useful when troubleshooting issues.

## Procedure

1. Source your credentials file.

## Example

<span id="page-82-0"></span>\$ source ~/overcloudrc

2. List the RHOSP service endpoints:

\$ openstack endpoint list -c "Service Name" -c Enabled -c URL

## Sample output

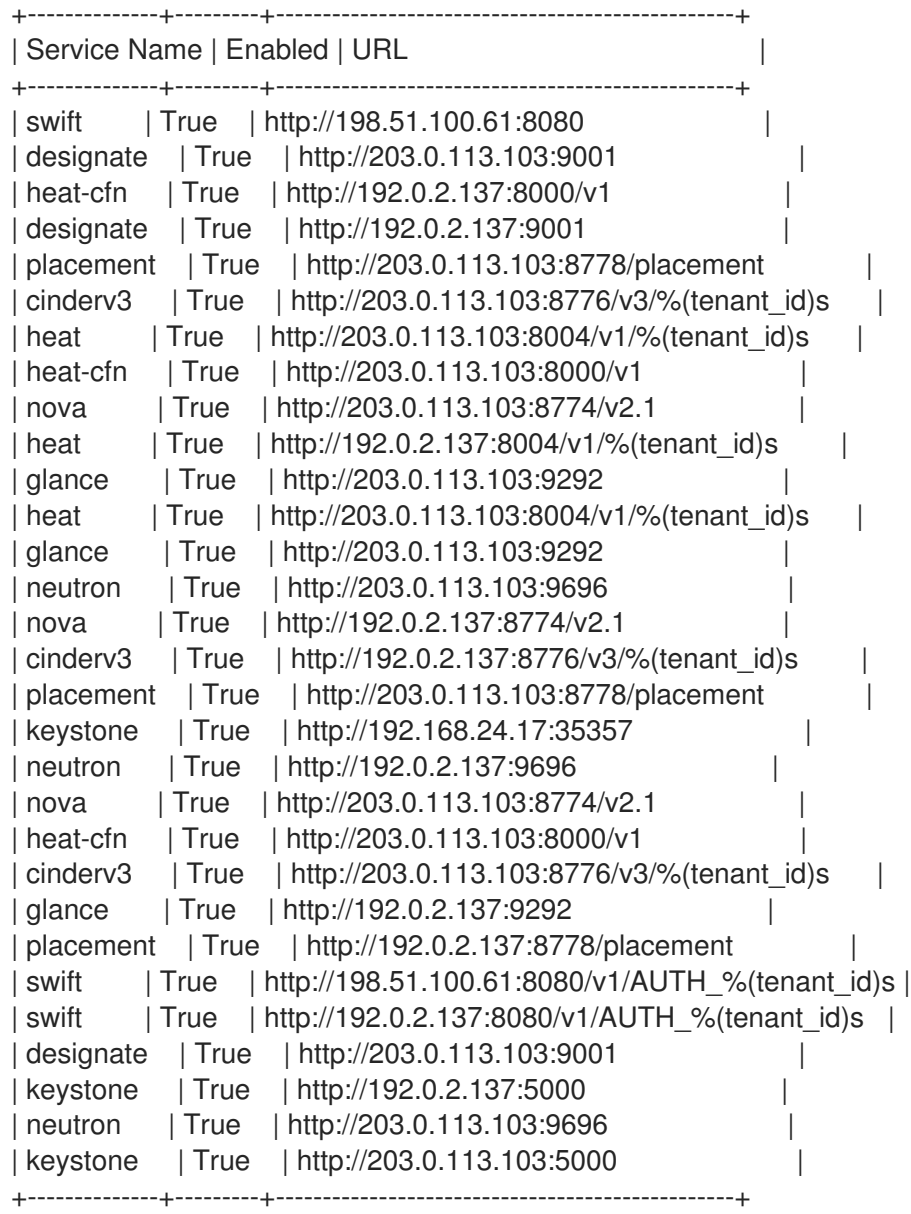